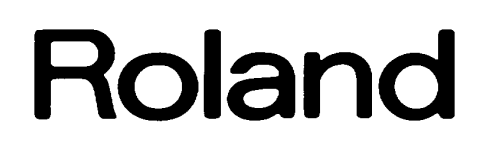

# **SINTETIZADOR DE GUITARRA**

# **GR- 09**

**MANUAL DEL USUARIO**

# **Roland GR- 09 SINTETIZADOR DE GUITARRA**

#### **Antes de empezar**...

*Gracias y enhorabuena por haber escogido el Roland GR-09 Sintetizador de Guitarra.*

*El GR-09 fue diseñado para una fácil utilización semejante a una unidad de multi-efectos. El GR-09 es ideal para prácticamente cualquier guitarrista, desde los mejores profesionales de los estudios de grabación y músicos que habitualmente actúan en clubs hasta aquellos que solo practican en sus casas. El diseño ligero y compacto del GR-09 incorpora una cantidad sorprendente de prestaciones y sonidos de alta calidad especialmente confeccionados para satisfacer las necesidades de los guitarristas.*

*El GR-09 proporciona una inmensa capacidad de expresión al guitarrista - ¡ una capacidad que hasta ahora ha sido dominio solo de los teclistas! Estamos seguros que el GR-09 mejorará sus esfuerzos musicales, tanto sean en el escenario, en el estudio de grabación, o en casa.*

#### **Copyright 1993 de Roland Corporation**

Todos los derechos reservados. Ninguna parte de esta publicación puede reproducirse en ninguna forma sin el permiso por escrito de Roland Corporation

# *PRESTACIONES*

#### **Respuesta Rápida**

Una nueva tecnología permite que la unidad ofrezca un seguimiento de nota más fiable y una respuesta rápida. De esta manera supera dos de los problemas más importantes habituales en otros sintetizadores de guitarra.

#### **Diseño de Pedalera**

El GR-09 está diseñado para funcionar colocado en el suelo de la misma manera que una pedalera convencional. Debido a que el circuito de " pitch detection ", el generador de sonido y los interruptores de pie están incorporados en una unidad compacta, el montaje y la utilización del GR-09 es ¡pan comido!

### **Diseño Compacto y Ligero**

El GR-09 es probablemente el sintetizador de guitarra más ligero jamás ofrecido. Esto es debido a que fue diseñado expresamente para ser lo más compacto e integro posible. Esta característica será valorada tanto por guitarristas profesionales que viajan a menudo como por guitarristas semi-profesionales que tienen que transportar todo su equipo ellos mismos.

### **Utilización Fácil**

Al utilizar los controles del GR-09 , que incluyen dos diales grandes, hasta un principiante puede conseguir buenos resultados rápidamente. Debido a que todos los parámetros están impresos en el panel anterior mismo, es muy fácil encontrar lo que Ud. está buscando.

#### **Sonidos de Alta Calidad**

El GR-09 contiene casi toda la misma información de onda que el renombrado GR-1. Ésta consiste en 180 tonos distintos, desde sonidos de instrumentos acústicos hasta sonidos sintetizados. A través de la instalación de una tabla de expansión ( GR9E-1; opcional ), Ud. puede añadir 180 tonos adicionales para obtener un total de 360.

#### *\* Debido a las diferencias en la manera que ambas unidades procesan la información de onda, los sonidos del GR-09 no son idénticos a los del GR-1.*

### **Efectos Digitales**

El chorus y la reverb incorporados en la unidad pueden utilizarse con los sonidos sintetizados generados por el GR-09. La calidad de los efectos es comparable con la de otras unidades de efectos y el manejo de ellos se simplifica a través del uso de los Presets.

#### **Pedalera**

Los pedales de la unidad no solo le permiten seleccionar sonidos. Ellos pueden utilizarse como interruptores para controlar los efectos de hold, modulación y desplazamiento de afinación y aplicar estos efectos los sonidos sintetizados. Además Ud. puede controlar a través de un pedal la afinación, el volumen o el timbre de los sonidos del sintetizador al conectar la unidad con un pedal de expresión (EV-5).

#### **Interfacing Sofisticado**

Los conectores MIDI ( in / out ) permitan controlar fácilmente los generadores de sonido externos o grabar en un secuenciador. Los jacks GUITAR OUT y GUITAR RETURN permiten utilizar una unidad de efectos externa para procesar el sonido normal de guitarra, y enviar el sonido normal de guitarra y el sonido del sintetizador a amplificadores distintos.

# *Advertencias Importantes*

**Utilice solo el adaptador AC suministrado con la unidad. El uso de cualquier otro adaptador podría dañar o hacer funcionar mal la unidad.**

### **Alimentación**

- *• Antes de conectar esta unidad a otras, desenchúfelas; esto evitará dañarlas o el mal funcionamiento de estas.*
- *• No conecte esta unidad al mismo circuito eléctrico donde esté conectado cualquier otro aparato que genere ruido de linea; por ejemplo un motor eléctrico o un sistema de iluminación variable.*
- *• Los datos de la alimentación indicada para esta unidad se encuentran en una placa localizada en el panel posterior. Asegúrese que el voltaje de su instalación es el correcto.*
- *• Evite dañar el cable de alimentación: no lo pise ni ponga objetos pesados encima suyo.*
- *• Cuando desconecte el adaptador del enchufe, evite cogerlo por el cable.*
- *• Si la unidad no se usa durante un largo periodo, desconéctela.*

#### **Colocación**

- *• No exponga la unidad a temperaturas extremas (ej. exposición al sol dentro de un vehículo cerrado). Evite utilizar o guardar la unidad en sitios con polvo, húmedos o sujetos a altos niveles de vibraciones.*
- *• Utilizando la unidad cerca de amplificadores (u otros aparatos que contengan grandes transformadores) puede producir zumbidos.*
- *• Esta unidad podría producir interferencias en radios o televisores. No la utilice cerca de ellos.*
- *• No exponga la unidad a temperaturas altas ni la instale cerca de aparatos que generan calor. El contacto con la luz del sol dentro de un vehículo cerrado puede deformar la unidad.*

### **Mantenimiento**

- *• Para el mantenimiento diario pase un trapo seco y suave o uno que haya sido humedecido con agua. Para quitar una mayor suciedad, utilice un detergente neutro y suave. Después acuérdese de pasar un trapo seco por toda la unidad.*
- *• Nunca utilice bencina, alcohol o disolventes de cualquier tipo para evitar la deformación o el descolorido de la unidad.*

#### **Precauciones Adicionales**

- *• Proteja la unidad de impactos fuertes.*
- *• No deje penetrar objetos o líquidos de ningún tipo en la unidad. Si pasara, deje de utilizar la unidad inmediatamente. Contacte con el servicio técnico oficial cuanto antes.*
- *• Nunca golpee o apriete la pantalla.*
- *• Si funciona mal la unidad, o si Ud. sospecha que hay un problema, deje de utilizarla inmediatamente. Contacte con el servicio técnico oficial cuanto antes.*
- *• Para evitar el riesgo de shock eléctrico, no abra la unidad o su adaptador AC.*

### **Seguro de Memoria**

- *• La unidad contiene una pila que mantiene el contenido de la memoria cuando la unidad está desconectada. La duración de la pila es de 5 años o más. Pero para evitar la perdida inesperada de información, recomendamos cambiar la pila cada 5 años.*
- *• Por favor tenga en cuenta que la vida actual de la pila dependerá del entorno físico especialmente la temperatura- a que esté sometido la unidad. Cuando sea preciso cambiar la pila, consulte al personal de servicio cualificado.*
- *• Cuando la pila quede débil, el mensaje siguiente aparecerá en la pantalla:*

#### \*\*\*PANTALLA\*\*\*

*Cambie la pila cuanto antes para evitar la perdida de la memoria.*

*• Por favor tenga en cuenta que hay situaciones en que el contenido de la memoria puede perderse; cuando se efectúen reparaciones o cuando por casualidad haya habido un mal funcionamiento. La información importante debe guardarse en otra unidad MIDI (por ejemplo un secuenciador), o en un papel (si es posible).*

*Durante las reparaciones se intenta evitar cuidadosamente la perdida de información. Pero en algunos casos (por ejemplo cuando los circuitos relacionados con la memoria misma son defectuosos), lamentablemente, puede ser imposible restaurar la información.*

# *CONTENIDO*

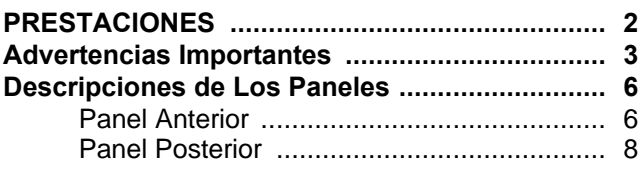

#### **Capítulo 1 Introducción ¡Vamos A Ver**

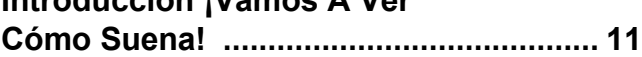

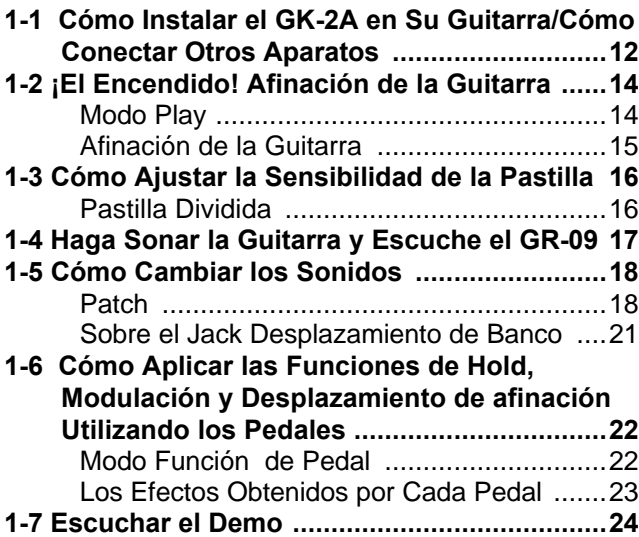

# **Capítulo 2**

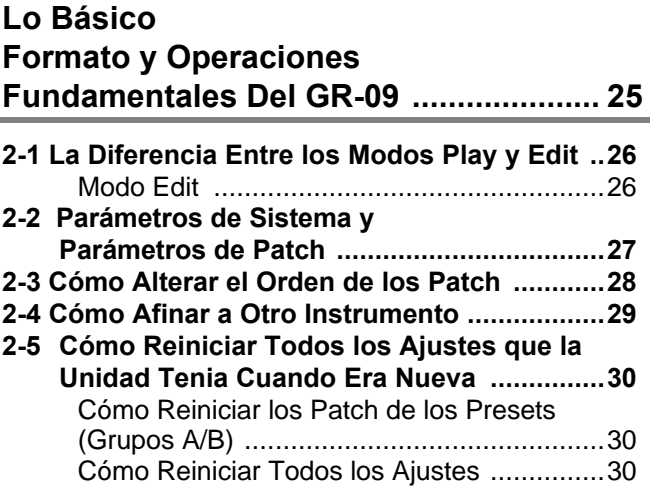

#### **Capítulo 3 Cómo Editar un Patch (1) ...Edición Básica de Sonidos .................31 3-1 Patch y Tones ............................................... 32** Tones (Tone Original) ................................. 32 **3-2 Cómo Seleccionar un Tone Original para un Patch ............................................................ 33** Cómo Seleccionar el "Tone Principal" Que Será Asignado a un Patch .......................... 33 Cómo Seleccionar un Sub-Tone ................. 33 **3-3 Cómo Cambiar el Ataque, el Desvanecimiento y el Brillo de un Sonido .............................. 34 3-4 Cómo Ajustar la Superposición y la Desafinación para el Tone Principal y el Sub-Tone ............................................................. 36 3-5 Cómo Ajustar la Gama de Afinación Entre el Sonido del Sintetizador y El Sonido de la Guitarra ....................................................... 37 3-6 Cómo Ajustar el Balance de Volumen Entre el Tone Principal y el Sub-Tone ..................... 38 3-7 Cómo Guardar los Ajustes de Volumen de Cada Patch .................................................. 39 3-8 Fluctuaciones Discretas de Nota /Imitando Instrumentos Como el Piano ..................... 40 Capítulo 4 Edición de Patch (2) Editar los Efectos y las Funciones de los Pedales .........................................41 4-1 Cómo Seleccionar el Tipo de Reverb y Ajustar su Volumen .................................... 42 4-2 Cómo Fijar la Manera en que Actuará el Chorus ......................................................... 44**

- **4-3 Cómo Seleccionar Sus Preferencias de Estilo de Ejecución ............................................... 46** Los Efectos que Pueden Conseguirse Cambiando el Estilo de Ejecución .............. 47 **4-4 Cómo Editar un Tone Simple (Objetivo de Edición) ....................................................... 48** Los Resultados Obtenidos al Cambiar el Objetivo de Edición .................................... 49 **4-5 Desplazamiento de Afinación ...................... 50** Los Resultados Obtenidos al Cambiar el Desplazamiento de Afinación ..................... 51
- **4-6 Cómo utilizar un Pedal de Expresión .......... 52** Los Efectos que Pueden Obtenerse Utilizando un Pedal de Expresión ............... 53

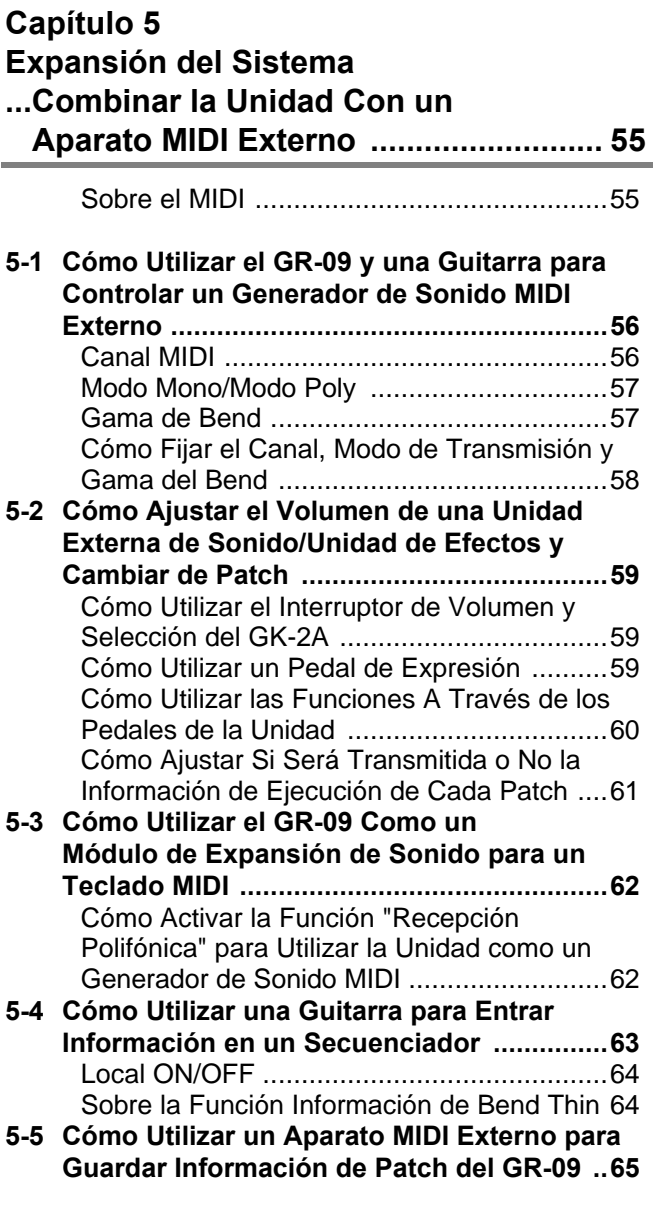

# **Capítulo 6**

# **Referencia 67**

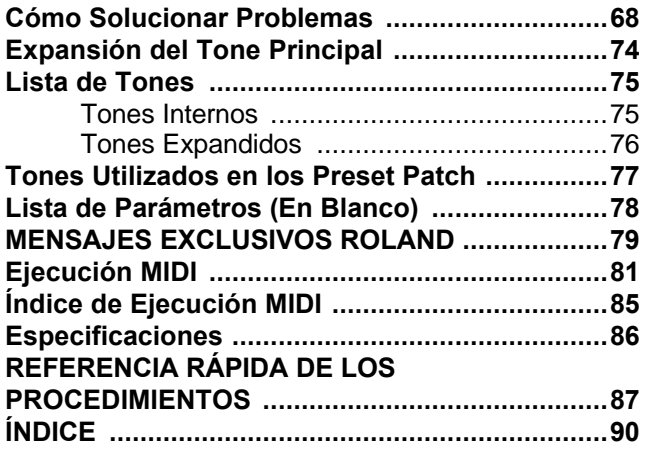

# *Descripción de los Paneles*

# **Panel Anterior**

\*\*\*FIGURA\*\*\*

*Página 7 del manual en inglés*

# **1. Mando de [VOLUMEN]**

Este mando ajusta el nivel de volumen de las señales que procedan de los jacks MIX OUT. El nivel cerca de la marca central del mando es normalmente el mejor nivel para usar cuando el GR-09 está conectado a un amplificador o mesa de mezclas.

*\* La señal procedente del jack GUITAR OUT no puede controlarse utilizando este mando.*

### **2. Botón [ EDIT/PLAY ]**

Al pulsar este botón, efectuamos el cambio entre el modo Play y el modo Edit (p.26).

# **3. Botón VALUE [+]/[-]**

Pueden escogerse los Patch pulsando los botones [+] ó [-] mientras esté activado el modo Play. Cuando esté activado el modo Edit, estos botones cambiarán el valor del parámetro seleccionado. Cada vez que se pulsa el botón [+], el valor se incrementa por uno. El valor cambiará de forma continua si se mantiene pulsado el botón. Si Ud. mantiene pulsado [-] al mismo tiempo, el valor cambiará más rápidamente. Estas funciones son aplicables al botón [-] también.

Estos botones pueden utilizarse para escribir Patch también.

# **4. Mando [MODE]**

Este mando puede utilizarse para seleccionar el área en que desee trabajar cuando esté en modo Edit: el área de Sistema (para afinar, ect., p.27) o el área de Patch (sonidos, efectos, ect., p.32).

# **5. Mando [PATCH PARAMETER]**

Una vez seleccionado el PATCH EDIT 1 6 2 utilizando el mando [MODE], utilice el mando Parámetro de Patch para seleccionar el parámetro de Patch que Ud. quiere editar. Hay dos parámetros asignados a cada uno de los ocho "detents" (posiciones) del mando. En cada detent, la función superior (indicada por letras blancas sobre un fondo negro) puede seleccionarse cuando esté activado el PATCH EDIT 1 y la función inferior cuando esté activado PATCH EDIT 2.

# **6. Mando [\*STRING SELECT]**

Este mando se utiliza para seleccionar la cuerda deseada cuando esté editando los parámetros de Patch "Layer" (Superposición) o "Desplazamiento de Nota" (p. 36, 37). También, al girar el mando completamente en el sentido que se mueven las agujas del reloj (para cualquiera de los dos parámetros de Patch), la unidad puede ajustarse a MUTE (MIDI Local Off) (p. 64).

### **7. Pantalla**

La pantalla mostrará los números de Patch cuando esté activado el modo Play. Cuando esté activado el modo Edit, la pantalla mostrará los valores de los ajustes para los parámetros especificados. Adicionalmente aparecerán en la pantalla varios mensajes útiles.

# **8. LEDs**

Estos cinco diodos luminosos (LEDs) sirven como indicadores cuando la función "Tuner" (Afinador) está en uso y para ajustar la sensibilidad. Cuando está activado el modo Edit, los LEDs indican el estado de la unidad ("EDIT SYSTEM" o "EDIT PATCH", por ejemplo).

# **9. Pedalera (1-4)**

Esta sección está integrado por cuatro interruptores que pueden ser manejados con un pie (pedales). Cuando esté activado el modo Play, estos pedales pueden utilizarse en conjunto con el interruptor S1 del GK-2A para seleccionar Patch. Cuando esté activado el modo Pedal Function, utilice los pedales en conjunto con el interruptor S2 del GK-2A para obtener varios efectos (Hold). Cuando Ud. esté editando un Patch, podrá activar la función "CHROMATIC" (utilizando el pedal número 4).

# **Panel Posterior**

*Página 9 del manual en inglés*

### **10. Jacks MIX OUT (L/PHONES, R MONO)**

Estos Jacks proporcionan las salidas del sonido para el Sintetizador. Cuando no hay nada conectado al jack de GUITAR OUT, el sonido de la guitarra se mezcla con él de la unidad. Ambos salen por el jack MIX OUT.

Si Ud. utiliza las salidas estéreo (L&R), podrá sacar mayor rendimiento de los efectos internos.

(Utilice el jack R/MONO cuando se requiera una salida monoaural).

Como el jack L/PHONES acepta un jack estéreo de 1/4" estándar también, puede utilizarse como una entrada para auriculares. (En este caso no conecte nada al jack R/MONO).

# **11. Jack GUITAR RETURN**

Cuando esté utilizando el jack GUITAR OUT para enviar una señal a una unidad de efectos externa, este jack aceptará la señal devuelta por la unidad externa (p.13).

# **12. Jack GUITAR OUT**

Cuando desee separar el sonido de la guitarra de él del sintetizador, utilice este jack. (Conecte la salida de este jack a un amplificador de guitarra o unidad de efectos externa para obtener los mejores resultados).

### **13. Jack BANK SHIFT**

Este jack acepta un pedal especial (opcional) que permite cambiar entre los Bancos de Patch. [Utilice dos pedales (uno para aumentar el número del Bank, el otro para disminuirlo) con un cable especial(PCS-31; suministrado por separado).]

### **14. Jack EXP (Pedal de Expresión)**

Ud. Puede controlar a través de un pedal el nivel de volumen del sintetizador, el colorido del sonido o el desplazamiento de afinación al conectar un pedal de expresión a este jack.

### **15. Conector GK IN**

Conecte el "driver" del sintetizador (GK-2A; opcional) a este conector utilizando un cable especial de 13 pins.

#### *\* También puede utilizarse el driver original de Roland (GK-2)*

### **16. Conectores MIDI IN/OUT**

Estos conectores se utilizan para conectar aparatos MIDI externos. Una vez estén conectados Ud. podrá controlar un módulo de sonido externo, o utilizar MIDI para enviar y recibir información musical.

### **17. Interruptor Power (Alimentación)**

Este interruptor activa y desactiva la unidad.

#### **18. Entrada de Alimentación / Gancho del Cable**

Conecte el adaptador AC suministrado a la entrada de alimentación. Para evitar que se desconecte accidentalmente el cable AC, haga que el cable de la vuelta por el gancho.

*\* Utilice solo el adaptador suministrado. La utilización de cualquier otro adaptador puede hacer que se dañe o funcione mal la unidad.*

*Página 10 del manual en inglés*

# *Capítulo 1*

# **Introducción ¡Vamos a Ver Como Suena!**

# **< El Objetivo de Este Capítulo >**

En este capítulo Ud. aprenderá como instalar el driver del sintetizador (GK-2A) en su guitarra, y como hacer sonar los sonidos sintetizados del GR-09. Al aprender la información contenida en este capítulo, Ud. sabrá casi todo lo que hace falta para poder utilizar la unidad (¡siempre que utilice los Presets!).

*Página 12 del manual en inglés*

# *1-1 Cómo Instalar el GK-2A en su Guitarra / Cómo Conectar Otros Aparatos*

Primero hay que instalar el GK-2A en su guitarra. Una explicación detallada puede encontrarse en el manual del GK-2A.

*¡IMPORTANTE! El diseño compacto del GK-2A permite que pueda instalarse en la mayoría de guitarras. No obstante, hay algunos instrumentos en que no puede instalarse.*

- *A. Guitarras de 12 cuerdas, guitarras pedal steel, o cualquier otro instrumento con una configuración especial de las cuerdas. Además el GK-2A no funcionará correctamente con una guitarra de cuerdas de nylon o tripa. Tampoco funcionará correctamente con un bajo - aunque la pastilla esté bien instalada.*
- *B. Guitarras que por su construcción no tienen espacio suficiente para la correcta instalación del GK-2A.*

En el supuesto "B", algunas guitarras aceptan la instalación después de efectuarse modificaciones relativamente menores. (¡Nunca intente modificar el GK-2A mismo!) Por favor, consulte al personal de la tienda donde compro el instrumento.

#### *Página 13 del manual en inglés*

Una vez que esté correctamente instalado el GK-2A, conecte cada aparato de su sistema de la forma mostrada en el ejemplo siguiente.

\*\*\*FIGURA\*\*\*

*# Si Ud. no conecta ningún cable al jack GUITAR OUT, el sonido de la guitarra se mezclará con el sonido del sintetizador. La combinación de sonidos saldrá por el jack MIX OUT. Esto le permitirá utilizar un solo amplificador para ambos sonidos.*

*Si desea añadir efectos externos solo al sonido de la guitarra, haga las conexiones siguientes:*

#### **Jack GUITAR OUT del GR-09 --> Entrada de la unidad de efectos Jack GUITAR RETURN del GR-09 <-- Salida de la unidad de efectos**

Si Ud. no está utilizando un amplificador de guitarra, sería mejor utilizar una unidad de efectos que contenga la función de simulacro de amplificador (como el BOSS ME-10, SE-70, etc.) De esta manera, puede obtenerse un colorido tonal adecuado para el sintetizador y la guitarra.

- *# Cuando desea separar el sonido de la guitarra del sonido sintetizado, conecte un cable al jack GUITAR OUT. La señal procedente de este jack debe enviarse a un amplificador de guitarra.*
- *# Cuando utilice auriculares, conéctelos al L/PHONES del MIX OUT. En este caso no conecte nada al R/MONO. (La salida de linea y la salida de auriculares no pueden utilizarse al mismo tiempo).*

*Página 14 del manual en inglés*

# *1-2 ¡Encendido! Afinar la Guitarra*

Para ENCENDER la unidad, pulse el interruptor [POWER] situado en el panel posterior.

Asegúrese que "A 11" haya aparecido en la pantalla. Esto indica el Patch seleccionado. Los Patch son las "unidades" que el GR-09 utiliza para manejar la gran variedad de sonidos que contiene. Puede activarse cualquiera de ellos durante una ejecución utilizando los pedales. (Véase p. 32.)

\*\*\*PANTALLA\*\*\* ...Patch Seleccionado: [A 11] (A 11)

# **(Termino Importante) Modo Play**

Cuando haya aparecido el diseño de la \*\*\*pantalla\*\*\* anterior en la unidad, la unidad está en "modo Play". Casi todas las ejecuciones se efectuarán con la unidad en Modo Play. En este modo se efectúan todas las operaciones básicas. Mientras esté aprendiendo como manejar la unidad, si ve algo en la pantalla que no entiende, siempre puede volver al Modo Play apagando y después encendiendo la unidad.

#### *Página 15 del manual en inglés*

Antes de empezar a tocar, utilice el Afinador de Guitarra incorporado en la unidad para afinar su guitarra. Este permite afinar de casi la misma manera que con cualquier afinador convencional.

# **<Procedimiento> Afinar la Guitarra**

1. Pulse el pedal 1 (indicado como TUNER) mientras mantiene pulsado el interruptor S1 de la GK-2A. -> La función Tuner se activará y Ud. verá lo siguiente:

```
***FIGURA***
```
Número (Número de Cuerda/Desconocido)

2. Haga sonar la sexta cuerda de la guitarra. La unidad cambiará automáticamente a cuerda número seis. -> El nombre de la nota (aproximada) que está sonando en la sexta cuerda se mostrará en la pantalla. (En el ejemplo es un Re sostenido)

\*\*\*FIGURA\*\*\*

Nombre de la Nota (El "0" indica un #)

3. Afine la sexta cuerda hasta que aparezca una "E" en la pantalla.

\*\*\*FIGURA\*\*\*

Ajuste aquí a "E" para afinar correctamente la sexta cuerda.

4. Ahora, ajuste la cuerda para que esté perfectamente afinada mientras mire el grupo de cinco LEDs. Cuando los LEDs cambien de verde a rojo (y solo el LED del centro está encendido), la sexta cuerda habrá sido afinada perfectamente.

\*\*\*FIGURA\*\*\*

Luz Roja

5. Siga el mismo procedimiento con las cuerdas 5-1. Respectivamente A, D, G, B, y E.

6. Cuando haya terminado de afinar, pulse cualquier pedal o los interruptores S1 ó S2. Volverá al Modo Play.

#### *¡Importante! La afinación estándar del GR-09 es a A=440.0 Hz. Si necesita efectuar un cambio en la afinación estándar, por favor véase el procedimiento en la sección 2-4 (p. 29).*

*Página 16 del manual en inglés*

# *1-3 Cómo Ajustar la Sensibilidad de la Pastilla*

Cuando esté ajustando la unidad a su guitarra por primera vez, tendrá que ajustar la sensibilidad para cada cuerda. (Este procedimiento tiene que hacerse solo una vez. La memoria del GR-09 retendrá todos los ajustes que Ud. efectúe aunque la unidad se desenchufe.)

# **(Termino Importante) Pastilla Dividida**

Una pastilla dividida (como la pastilla del GK-2A) puede detectar y responder a las vibraciones de cuerdas individuales.

### **<Procedimiento> Cómo Ajustar la Sensibilidad de la Pastilla**

- 1. Pulse [EDIT/PLAY] desde el modo Play (p. 14)
- 2. Ajuste el control [MODE] a "SENSITIVITY" (Sensibilidad) -> Se activará la función de ajuste de sensibilidad, y se mostrará lo siguiente en la pantalla:

\*\*\*PANTALLA\*\*\*

Valor de la Sensibilidad de la cuerda (1-8) Número de la cuerda(1-6) / Desconocido

3. Cuando Ud. haga sonar la sexta cuerda de su guitarra, la unidad cambiará automáticamente a la cuerda número 6.

> El grupo de LEDs se convertirá en una pantalla de nivel. Los indicadores se iluminarán en proporción a la fuerza con que se hace sonar la guitarra.

- 4. Ajuste la sensibilidad (utilizando los botones VALUE [+]/[-]) de manera que el indicador existente en el extremo derecho se ilumina (de color verde) cuando Ud. toque fuerte. Si el indicador cambiase de verde a rojo (sobre carga), debe Ud. bajar el nivel de sensibilidad.
- 5. Ajuste la sensibilidad de la cuerdas 5-1 de la misma manera.
- 6. Pulse [EDIT/PLAY] cuando haya terminado de hacer los ajustes. Volverá a Modo Play.

#### *¡Importante! Habrá que volver a hacer los ajustes de la sensibilidad en las situaciones siguientes:*

- *• Cuando quiere hacer la configuración de la unidad con una guitarra diferente.*
- *• Si todos los ajustes han sido iniciados.*

*• Cuando la configuración de el GK-2A haya sido cambiada por haber hecho ajustes en la guitarra (por ejemplo al haber cambiado la altura de las cuerdas)*

*No obstante, aunque haya ajustado la SENSIBILIDAD al valor más bajo, algunas guitarras pueden sobrepasar el nivel apropiado. En este caso, el espacio entre el GK-2A y las cuerdas de la guitarra debe aumentarse.*

*Página 17 del manual en inglés*

# *1-4 Haga Sonar la Guitarra y Oiga el GR-09*

¡Una vez que haya conectado todos sus aparatos y haya ajustado la afinación y la sensibilidad, estará listo para probar el GR-09!

# **<Procedimiento> Cómo Hacer Sonar un Patch (A 11) Utilizando la Guitarra**

- 1. Asegúrese que el GR-09 esté en Modo Play.
- 2. Ajuste el mando [STRING SELECT] a cualquier posición excepto MIDI (MUTE).
- *\* Cuando esté ajustado a MUTE, el GR-09 no sonará. (Significa que el GR-09 esta ajustado a MIDI "Local Off". Véase Página 64)*
- 3. Ajuste el interruptor de selección del GK-2A a "SYNTH".
- 4. Ajuste el volumen del GK-2A (SYNTH VOL) al nivel máximo haciendo girar el mando en el sentido en que se mueven las agujas del reloj.
- 5. Ajuste el mando [VOLUME] del GR-09 cerca del punto medio.

Al llegar a este punto, los preparativos para poder hacer una ejecución están hechos. Ahora cuando Ud. haga sonar la guitarra, el generador de sonido sintetizado del GR-09 reproducirá el sonido del Patch que Ud. haya seleccionado.

#### **# Si no suena nada...**

Compruebe el nivel de volumen del amplificador de guitarra, y las conexiones entre todos los aparatos.

#### **# Hacer que se oiga el sonido de la guitarra también...**

Ajuste el interruptor de selección del GK-2A a "MIX". Puede ajustarse a "GUITAR" también. En este caso no se oirá el sonido sintetizado, si no solo el sonido natural de la guitarra.

#### **# Para ajustar el volumen del sonido sintetizado...**

Ajuste el mando "SYNTH VOL" del GK-2A, o ajuste el mando [VOLUME] del GR-09.

*¡IMPORTANTE! Al girar el mando [VOLUME] del GR-09, el nivel de volumen general procedente del MIX OUT cambiará. Por lo tanto, cambiarán ambos niveles de volumen (el del sonido de la guitarra y el sintetizado). No obstante, el nivel de volumen procedente del jack GUITAR OUT no se afectará por este ajuste. También los ajustes efectuados con el mando SYNTH VOL del GK-2A no afectarán el nivel de volumen de la guitarra.*

# *1-5 Cómo cambiar de Sonido*

¡Una vez que la unidad esté funcionando correctamente, Ud. estará listo para empezar a cambiar de Patch y entrar en el mundo de la síntesis!

# **(Termino Importante) Patch**

Los Patch son las "unidades de sonido" utilizadas en el Modo Play. Ud. puede cambiar fácilmente de Patch cuando desee. Pueden almacenarse un máximo de 128 Patch en el GR-09.

En el Modo Play, los Patch se muestran en la pantalla de la misma manera que en la ilustración siguiente. Los nombres de los Patch están compuestos de 3 caracteres. El Patch mostrado en la ilustración siguiente es el "A11."

\*\*\*PANTALLA\*\*\*

Número de 1-4 (Nº de Pedal) Número de 1-8 (Banco) Letra: A, b, C, ó d, (Grupo)

Los grupos A y B (A11 a 84, B11 a 84) contienen los 64 Preset Patch. (p. 77) Los grupos C y D (C11 a 84, D11 a 84) facilitan 64 posiciones de almacenamiento vacías donde Ud. puede escribir Patch nuevos. (User Patch). (No obstante Ud. puede almacenar los ajustes que efectúa en los Grupos A y B.)

### **[Más Información]**

**Los Patch pueden seleccionarse en el Modo Play utilizando los botones VALUE [+] y [-]. Cada vez que pulse [+] , avanzará al Patch siguiente. Si Ud. mantiene pulsado el botón, los Patch cambiarán de forma continua. Si Ud. pulsa el botón [-] al mismo tiempo, los Patch cambiarán aun más rápidamente. El botón [-] funciona de la misma manera excepto que los números de Patch decrecerán.**

...A13, A14, A21, A22, A23, A24, A31, A32,...D84

\*\*\*FIGURA\*\*\*

Seleccione los Preset Patch (utilizando VALUE [+]/[-]) mientras toca su guitarra.

# **Sobre la Función Demo**

El GR-09 contiene una función de Demo que hace resaltar los fantásticos sonidos de la unidad. Para más información, véase p. 24.

*Página 19 del manual en inglés*

Ud. puede utilizar los cuatro pedales de la unidad para cambiar entre Patch. Para cambiar a un Patch del mismo Grupo/Banco igual que el actual, pulse uno de los pedales de 1-4 (en el Modo Play). El dígito inferior en la pantalla mostrará el número del Patch que haya seleccionado. De este modo, puede cambiar a cualquiera de los cuatro Patch localizados dentro del mismo Grupo/Banco.

\*\*\*FIGURA\*\*\*

Para seleccionar un Patch de un Grupo/Banco distinto utilizando los pedales, siga éstos pasos:

# **<Procedimiento> Cómo Utilizar los Pedales para Seleccionar Patch de un Grupo/Banco distinto**

1. Mientras mantiene pulsado el interruptor S1 del GK-2A, pise el pedal BANK UP (3) ó BANK DOWN (4). Mientras Ud. mantenga pulsado el S1, el Pedal 4 tendrá la función de BANK UP, y el Pedal 3 la función de Bank Down.

La pantalla se encenderá y se apagará de forma intermitente y el dígito que esta en medio cambiará cada vez que pulse el pedal.

- \*\*\*FIGURA\*\*\*
- 2. Cuando llegue al Banco que desee, suelte el interruptor S1. Entonces Ud. podrá seleccionar cualquier Patch de ese Banco utilizando los pedales. Cuando pise un pedal, el Patch correspondiente se activará instantáneamente.

#### \*\*\*FIGURA\*\*\*

*Página 20 del manual en inglés*

3. Si desea cambiar también de Grupo, pise el pedal NEXT GROUP (2) mientras mantiene pulsado el interruptor S1. Mientras se mantiene pulsado el S1, el Pedal 2 puede utilizarse para cambiar al próximo Grupo. (Cada vez que lo pise, avanzará al próximo Grupo.)

\*\*\*FIGURA\*\*\*

(Cada vez que lo pise, avanzará al próximo Grupo. C, D, A, B, C...) (Mientras esté pulsado el S1)

4. Una vez que haya seleccionado el Grupo/Banco deseado, puede soltar el interruptor S1. Ahora puede pisar uno de los pedales (1-4) para seleccionar el Patch que desea.

\*\*\*FIGURA\*\*\*

#### *Página 21 del manual en inglés*

No hace falta pulsar el interruptor S1 para seleccionar los Bancos (Pasos 1 y 2) si tiene un interruptor de pie conectado al jack SHIFT en el panel posterior. Una vez que esté conectado el DP-5 (suministrado por separado), puede avanzar por los Bancos pisando el pedal. Además, al conectar dos pedales BOSS FS-5U con un cable-Y (PCS-31), podrá avanzar y retroceder por los Bancos.

#### \*\*\*FIGURA\*\*\*

*¡IMPORTANTE! Cuando esté conectando o desconectando interruptores de pie, podrá cambiar el Banco y poner el Patch en modo standby (intermitente). Esto no es una función errónea . Puede volver al Patch original pulsando primero [+] y después [-].*

*\* El interruptor de polaridad del FS-5U debe ajustarse de ésta forma.*

\*\*\*FIGURA\*\*\*

# *1-6 Intente Aplicar las Funciones de Hold, Modulación, y Desplazamiento de Afinación Utilizando los Pedales*

A través del uso de los pedales, se puede añadir una amplia gama de efectos al sonido sintetizado. El texto siguiente le enseñará como añadir estos efectos (Hold, Pitch, ect.).

# **(Termino Importante) Modo Función de Pedal**

En Modo Play, los cuatro pedales se utilizan principalmente para cambiar los Patch. En Modo Función de Pedal, los pedales pueden utilizarse para controlar algunos efectos, como Hold por ejemplo. Una vez que haya entrado en Modo Función de Pedal, podrá seleccionar Pitch, Modulación, Hold 1 ó Hold 2. Pulse el interruptor S2 del GK-2A para cambiar de Modo Play a Modo Función de Pedal.

# **<Procedimiento> Cómo Entrar en Modo Función de Pedal y Cómo Utilizar las Cuatro Funciones de los Pedales**

- 1. Pulse el interruptor S2 del GK-2A con la unidad en Modo Play. Ahora está en Modo Función de Pedal. "Pdl" se mostrará en la pantalla, y el grupo de LEDs se encenderá y apagará de forma intermitente.
- \*\*\*FIGURA\*\*\*

Verde Verde Rojo Verde Verde

2. Pise cualquier pedal (y manténgalo pisado) mientras hace sonar su guitarra. Esto hará que el Pitch Shift, Modulación u otro efecto actúe sobre el sonido sintetizado, según el efecto asignado al pedal que haya pisado. (véase la próxima Página para más detalles sobre cada efecto.) Mientras esté activado el pedal, todos los LEDs tendrán el color verde.

\*\*\*FIGURA\*\*\*

Todas las luces serán verdes

3. Suelte el pedal. Desaparecerá el efecto, y el indicador volverá a encenderse y apagarse de forma intermitente.

\*\*\*FIGURA\*\*\*

4. Pulse S2 en el GK-2A para volver al Modo Play.

\*\*\*FIGURA\*\*\*

Se apaga

*¡Nota! Cuando esté en modo Función de Pedal, podrá cambiar los Patch utilizando los botones [+]/[-]. Pero si el Patch seleccionado ha sido editado, no podrá cambiar a otros Patch.*

*Página 23 del manual en inglés*

Los efectos disponibles son los siguientes.

# **Pedal 1 PITCH SHIFT (Desplazamiento de Afinación)**

El Pitch Shift no solo desplaza la afinación del sonido sintetizado, sino que también proporciona un cambio de pitch continuo. Dado que es posible hacer grandes alteraciones en el pitch sin alterar la armonía de los acordes (todos los intervalos), se puede obtener un efecto distintivo diferente al efecto obtenido con la "palanca" (vibrato) de una guitarra. Ud. puede seleccionar la duración y grado de alteración de pitch que desea. Hay ocho patrones para poder aumentar y disminuir el pitch. Cualquiera de los patrones puede almacenarse como parte de un Patch. (Para más información sobre como seleccionar los patrones, véase p. 50.)

#### *¡NOTA! La profundidad de cambio depende del sonido seleccionado y la manera en que se utiliza la unidad.*

### **Pedal 2 MODULATION**

Cuando pise el pedal de Modulación, se aplicará un vibrato profundo a las notas que Ud. haga sonar. Desigual al efecto de vibrato producido con los dedos, éste proporciona un efecto de vibrato mecánico de sintetizador. Con el GR-09, Ud. puede utilizar ambos tipos de vibrato.

*¡NOTA! La velocidad del vibrato es predeterminada para cada Tone (sonido).*

### **Pedal 3 HOLD 1**

Cuando pise el pedal 3, hará que se sostenga el sonido sintetizado producido por las cuerdas que estaban vibrando (en el momento que ha sido pisado el pedal). El sonido sintetizado seguirá sonando incluso detenida la vibración real de las cuerdas. (Cualquier sonido sintetizado que haya entrado en su fase de decay o reverberación no se sostendrá.) Cuando deje de pisar el pedal, el sonido cesará. La acción de mantener pisando el pedal Hold 1, no afectará el sonido procedente de la guitarra. Esto permite sostener acordes con el sonido sintetizado y ejecutar un solo en conjunto con Estos.

### **Pedal 4 HOLD 2**

Igual que el Hold 1, este efecto permite sostener el sonido sintetizado producido por las cuerdas que estaban sonando en ese momento- incluso una vez detenida la vibración real de las cuerdas. Cuando deje de pisar el pedal, el sonido cesará. La diferencia entre el Hold 2 y Hold 1 es que aunque no suelte el pedal, podrá tocar las cuerdas que no están sonando en el momento de pisar el pedal. Esto le permite sostener el sonido sintetizado en las cuerdas 5 y 6 por ejemplo, y tocar una melodía con el sonido sintetizado en las cuerdas 1-4.

*Página 24 del manual en inglés*

# *1-7 Escuchar al "Demostración Play" (Demo)*

El GR-09 viene equipado con la prestación Demo que sirve como introducción a los Preset Patch. Esto proporciona una buena oportunidad para escuchar unos ejemplos representativos de los 64 Preset Patch incluidos en la unidad. Suenan automáticamente uno tras otro en el contexto de frases simples. Puede probarlo siguiendo estos pasos:

# **<Procedimiento> Escuchar al Demo**

- 1. Primero, apague la unidad.
- 2. Mantenga pisado el Pedal 1 y encienda la unidad.
- 3. Compruebe que esté mostrado "Stb" en la pantalla. Pulse el botón [EDIT/PLAY]. Después de que salga mostrado "Ply" en la pantalla, empezará la reproducción automática del Demo.
- 4. Pruebe de pulsar los botones [+]/[-] durante la reproducción. Esto iniciará un cambio de frase, (a al anterior o a la próxima) a partir de la cual seguirá la reproducción.
- 5. Pulse otra vez [EDIT/PLAY]. La reproducción automática parará.
- 6. Para volver al estado normal de la unidad, apáguela y vuelva a encenderla.

*Página 25 del manual en inglés*

# *Capítulo 2*

# **La Base Formato y Operaciones Fundamentales del GR-09**

# **<El Propósito de Este Capítulo>**

En el Capítulo 2 le informaremos sobre un número de operaciones básicas que deben conocerse. Entre ellas están la reorganización de los Patch y la afinación del generador interno de sonido. Aunque esté convencido de que no quiere fabricar sus propios Patch y solo quiere utilizar los Presets, debe leer este capítulo para ser consciente de la información que contiene.

*Página 26 del manual en inglés*

# *2-1 La Diferencia Entre los Modos Play y Edit*

Además de los modos Play y Función de Pedal, presentados en el capítulo 1, el GR-09 contiene otro modo, el modo Edit.

**(Término Importante) Modo Edit**

Después de haber seleccionado un Patch en modo Play, Ud. puede pulsar [EDIT/PLAY], y se encenderá el indicador del EDIT SYSTEM o el del EDIT PATCH en el grupo de LEDs. El GR-09 está en modo Edit. Una vez que esté en modo Edit, podrá seleccionar lo que quiere editar utilizando el dial [MODE] o el dial [PATCH PARAMETER]. Ud. podrá entonces efectuar cambios en los ajustes utilizando los botones [+]/[-]. Pulse otra vez [EDIT/PLAY] para volver al modo PLAY (el LED del EDIT se apagará).

*¡IMPORTANTE! Siempre que Ud. efectúe cambios en los ajustes de los Patch (véase Capítulos 3 y 4), el indicador de EDIT PATCH se encenderá y se apagará de forma intermitente. En estos casos, el indicador continuará encendiéndose y apagándose de forma intermitente aunque vuelva a modo PLAY. La unidad hace esto para alertarle a Ud. de que aunque ha sido cambiado el contenido del Patch, todavía no ha sido cumplimentado un Patch Write (Escritura de Patch).*

*\* Cuando esté ajustando la SENSIBILIDAD, "EDIT PATCH" no se encenderá porque los 5 LEDs están funcionando como indicadores de nivel.*

### **Relación entre los Modos**

Función de Afinador Muestra el nombre de la cuerda y el nombre de la nota

Modo Play **Modo Función de Pedal**<br>Muestra el Patch Seleccionado "Poll" Muestra el Patch Seleccionado

Modo Edit Muestra el valor del parámetro actual

*Página 27 del manual en inglés*

# *2-2 Parámetros del Sistema y Parámetros de Patch*

Los "Parámetros" son los tipos de ajustes que pueden cambiarse en el Modo Edit. Los ajustes incluyen sensibilidad, selección de sonido, cantidad de reverb, etc. Ellos están divididos en parámetros de Sistema y parámetros de Patch.

El valor de un parámetro de Sistema se almacena automáticamente cuando se han efectuado cambios sobre este. Quedará almacenado en la memoria aunque esté apagada la unidad. Hay cuatro parámetros de Sistema:

#### **AFINACIÓN GENERAL SENSIBILIDAD CANAL MIDI (Modo Transmisión) GAMA DE BEND: Transmisión MIDI/Recepción de Amplitud de Bend**

*[+] y [-] simultáneamente.*

Todos los demás parámetros son parámetros de Patch. Ellos pueden almacenarse por separado dentro de cada uno de los 128 Patch y seleccionarse cuando sea preciso.

*¡IMPORTANTE! Los cambios que Ud. efectúe en los ajustes de un parámetro de Patch no se almacenarán automáticamente en la memoria. Cuando desee guardar los cambios que haya efectuado, tendrá que seguir el procedimiento de "Write" (escribir). Si Ud. apaga la unidad o vuelve al modo Play y cambia de Patch (sin haber efectuado un Write), los cambios en los ajustes se perderán. Para guardar el Patch donde ha efectuado cambios en la misma posición con el número del Patch original, ajuste el dial [MODO] a ''Write" (en modo Edit). A continuación pulse*

*Página 28 del manual en inglés*

# *2-3 Cómo Cambiar el Orden de los Patch*

Al utilizar los Preset Patch, Ud. encontrará probablemente una relación entre los Patch y el contexto musical. Si los Patch que funcionan bien en un contexto dado están en posiciones lejanas entre si, la utilización de ambos en el mismo tema podría resultar bastante complicada.

Pero, el GR-09 le permite reorganizar el orden numérico de los Patch. Esto significa que Ud. puede poner dos de sus Patch preferidos en el mismo Grupo y Banco (como por ejemplo B21 y B22). Después, al pisar el pedal una sola vez, podrá cambiar entre los dos.

Puede utilizarse la función "Write to..." (en el Modo Edit) para reorganizar los Patch. Esta función le permite especificar la localidad (número de Patch) donde quiere almacenar la información del Patch seleccionado (o uno que esté editando).

# **<Procedimiento> Reorganizar los Preset Patch**

### **Ejemplo: Intercambiar el contenido del A21 con el del B62...**

En primer lugar, para asegurar que no se pierda el contenido del Patch A21, hay que desplazarse a otra localidad de Patch, que no esté en uso (C11). Después, al escribir B62->A21, y C11->B62, A21 y B62 habrán sido intercambiados.

- 1. Pulse [EDIT/PLAY] mientras tiene seleccionado el Patch A21 en modo Play. Ahora está en modo Edit.
- 2. Ajuste el dial [MODE] a "Write to..." "A.2.1." se mostrará como el número de destino.
- 3. Pulse el botón [+] ó [-]. Lo que está mostrado como número de destino cambiará. Haga los ajustes necesarios para que "C.1.1." salga en la pantalla. De esta manera seleccionará la localidad vacía C11.
- 4. Haga girar el dial [MODE] a "Write" y pulse [+] y [-] simultáneamente. "Ent" (Enter) se mostrará en la pantalla. Cuando la unidad haya terminado de escribir el Patch, volverá automáticamente al modo Play.
- 5. Repite los pasos 1-4, y escriba esta vez B62-> A21, de la misma manera que hizo para efectuar el cambio de  $A21 - C11$ .
- 6. Ahora Ud. puede escribir C11-> B62, y así completar la reorganización.

*Página 29 del manual en inglés*

# *2-4 Cómo Afinar la Unidad a Otro Instrumento*

El GR-09 le permite ajustar la afinación general de la unidad a la de otro instrumento o a música grabada. Cuando efectúe cambios en el "Master Tune" (Afinación General), la nota estándar del afinador de guitarra cambiará también. Además, el sonido sintetizado se afinará a la nota especificada si la unidad esta ajustada a CHROMATIC ON (p. 40).

# **<Procedimiento> Cómo Cambiar la Afinación General**

- 1. Pulse [EDIT/PLAY] en modo Play. Esto pondrá la unidad en modo Edit.
- 2. Haga girar el dial [MODE] a "Master Tune". Los últimos tres dígitos de la afinación para la nota La central se mostrarán en la pantalla como en la siguiente figura.

#### \*\*\*FIGURA\*\*\*

- 3. Cambie los ajustes para conseguir el valor deseado utilizando [+] y [-]. (La unidad fue ajustada en la fábrica a, A=440.0 Hz.)
- 4. Pulse [EDIT/PLAY] otra vez. Volverá a modo Play.
- *¡NOTA! Debido a que el Master Tune es un parámetro de Sistema, no hay que ejecutar el procedimiento de Write.*

# *2-5 Cómo Reiniciar Todos Los Ajustes que la Unidad Tenía Cuando Era Nueva*

El GR-09 le permite reiniciar todos los Preset Patch (en la orden original de fábrica) aunque haya editado o reordenado muchos de ellos.

Cuando Ud. ejecute los pasos siguientes, solo los Grupos de Patch A y B (donde estaban los Preset Patch originalmente) se iniciarán (volver a los ajustes de fabrica). Después, Ud. tendrá acceso a todos los Presets originales. Esta operación no afecta los Patch de los Grupos C y D, y los parámetros de Sistema.

# **<Procedimiento> Reiniciar los Preset Patch (Grupos A/B)**

1. Si hay algún Patch suyo en el Grupo A ó B que desea conservar, tiene que moverlo al Grupo C ó D. (Esto puede hacerse de la misma forma que la operación "Reordenando Preset Patch", p.28.)

#### 2. Apague la unidad.

- 3. Mantenga pisado el Pedal 2, y encienda el GR-09. "Pat" (Patch) se mostrará en la pantalla.
- 4. Pulse [EDIT/PLAY]. "Ent" se mostrará en la pantalla, y se iniciarán los Preset Patch. Una vez completada la operación, la unidad volverá automáticamente al modo Play, y estará preparada para su funcionamiento normal.

Ud. puede iniciar todos los parámetros de Sistema y parámetros de Patch (iniciar los ajustes originales de fábrica).

#### *¡IMPORTANTE! Al ejecutar una iniciación perderá toda la información que haya creado. Si hay información en la unidad que desea salvar, transfiérela a un secuenciador MIDI, donde podrá almacenar la información en un diskette (p.65). Otra opción sería apuntar los ajustes en un papel.*

# **<Procedimiento> Iniciar Todos los Ajustes**

- 1. Apague el GR-09.
- 2. Mantenga pisado el Pedal 2, y encienda la unidad. "Pat." (Patch) se mostrará en la pantalla.
- 3. Pulse [+].
	- "ini." (iniciar) se mostrará en la pantalla.
- 4. Pulse [EDIT/PLAY]. "Ent." (Enter) se mostrará en la pantalla y los Preset Patch se iniciarán. Una vez completada la operación, la unidad volverá al modo Play, y así estará preparada para su funcionamiento normal.

# *Capítulo 3*

# **Edición de Patch (1) ...Edición Básica de Sonidos**

# **<El Propósito de este Capítulo>**

Ahora debería poder seleccionar y hacer sonar los Preset Patch. Próximamente, puede intentar crear sus propios Patch para tener sonidos que encajen perfectamente con la música que quiere ejecutar. Este capítulo le explicará los varios parámetros de Patch y le dará instrucciones para la edición de sonidos.

*Página 32 del manual en inglés*

# *3-1 Los Patch y Tones*

# **(Termino Importante) Tone (Tone Original)**

Para crear sonidos nuevos en el GR-09, primero debe escoger uno similar al sonido que está imaginando. Este sonido puede utilizarse como la base para su sonido nuevo. Simplemente hay que editarlo para que se integre mejor al contexto musical o estilo de ejecución. Los 180 sonidos suministrados por el GR-09 se denominan "Tones Originales " o simplemente "Tones".

#### *\* El número de Tones Originales puede aumentarse a un total de 360 utilizando un Kit de Expansión especial (GR9E-1: suministrado por separado) (p.74).*

Los Tones y los Patch son unidades de sonido. Las diferencias entre ambos son las siguientes:

#### **Tones**

#### **Hay 180 sonidos básicos contenidos en el GR-09, como por ejemplo "Synth Lead," "Nylon Guitar' y "Organ".**

Cuando esté en modo Edit y ajusta el dial a la posición adecuada, los botones [+] y [-] podrán utilizarse para seleccionar estos Tones (p.33).

#### **Patches**

**Un Patch es un Tone simple o compuesto, al que han sido añadidos varios cambios en los ajustes de parámetro (por ejemplo, efectos). Los Patch pueden editarse a su gusto. De esta manera, Ud. puede lograr el mejor sonido para cualquier contexto musical.**

**Pueden almacenarse un máximo de 128 Patch en la memoria del GR-09. Los Patch pueden seleccionarse en modo Play utilizando los pedales.**

Pueden seleccionarse un máximo de dos tonos (entre los 180 originales) para cada Patch. Los sonidos pueden asignarse a cuerdas individuales, o sonar juntos en "capas"(layer). De los dos sonidos seleccionados para un Patch, el primero es el Tone principal, y el otro el Sub Tone.

#### **Una Vista de un Patch**

Nivel de Volumen del Patch Balance del Principal y Sub Pitch Shift, uso del pedal de expresión

Selección del Tone Principal #1 hasta #180 (#360) Selección del Sub Tone #1 hasta #180 (#360)

Ajustes efectuados en los Tones

(Brillo, Ataque, Desvanecimiento) Elemento donde se efectuarán los

Ajustes (Un Tone, Ambos)

Ajustes Efectuados a Cuerdas Individuales

Primera Cuerda, Segunda Cuerda.........Sexta Cuerda Ajustes de Desplazamiento de Nota (-36 hasta 24 semitonos) Ajustes de Superposición (Enmudecido, Principal solo, Sub solo, Ambos, Desafinación fuerte, Desafinación leve)

Efectos

Selección de Tipo de Reverb Nivel de Volumen del Reverb Selección de Tipo de Chorus

*Página 33 del manual en inglés*

# *3-2 Cómo Seleccionar un Tone Original para un Patch*

El sonido producido por un Patch depende primariamente de cuales de los Tones Originales hayan sido seleccionados para el Tone Principal/Sub Tone. Para probar de crear Patch, primero escoja una localidad de Patch vacía, y después seleccione un Tone Principal.

# **<Procedimiento> Cómo seleccionar el Tone Principal para un Patch**

- 1. Seleccione un Patch vacío desde el modo Play. (Cuando la unidad es nueva, C12 sería el adecuado).
- 2. Pulse [EDIT/PLAY]. Esto le llevará a modo Edit.
- 3. Ajuste el dial [MODE] a "Patch Edit".
- 4. Ajuste el dial del [PATCH PARAMETER] a MAIN TONE #. "1" se mostrará en la pantalla, indicándole que el Tone Original Nº1 ha sido seleccionado como el Tone Principal. Ud. puede tocar la guitarra para probar el sonido si lo desea.
- 5. Pulse [+]/[-] mientras escucha los sonidos y encontrará el Tone que desea.
- 6. Una vez que encuentre el Tone que desea utilizar, ajuste el dial [MODE] a "WRITE". "C.1.2." se mostrará en la pantalla.
- 7. Pulse [+] y [-] simultáneamente para ejecutar la función Write.

Haciendo esto, el Tone Original seleccionado fue asignado como el Tone Principal para el Patch C-12. Después de esto, Ud. será automáticamente devuelto al modo Play.

# **Para seleccionar un Sub Tone...**

**Esta operación se ejecuta básicamente de la misma manera que la de selección del Tone Principal. Pero en el 3º paso hay que ajustar el dial [MODE] a "PATCH EDIT 2", y en el 4º Paso, ajustar el dial [PATCH PARAMETER] a "SUB TONE #". Fíjese además que los Patch vacíos estén ajustados de manera que solo el Tone Principal pueda escucharse. Antes de ejecutar esta operación, cambie el ajuste de Superposición (p.36) para que el Sub Tone puede escucharse también.**

*Página 34 del manual en inglés*

# *3-3 Cómo Cambiar el Ataque, Desvanecimiento y Brillo del Sonido*

Próximamente, Ud. debería intentar efectuar algunas modificaciones al Tone Principal que seleccionó en el ejercicio de la página anterior (3-2). El GR-09 tiene tres parámetros que pueden utilizarse para efectuar cambios en el timbre: Ataque, Desvanecimiento y Brillo.

# **<Procedimiento> Cómo Alterar el Ataque, Desvanecimiento o Brillo**

- 1. Seleccione del modo Play el Patch que desea editar. Para nuestros propósitos, servirá el C12. (el nuevo Patch que estamos creando).
- 2. Pulse [EDIT/PLAY], para entrar en modo Edit.
- 3. Ajuste el dial [MODE] a "PATCH EDIT 1".
- 4. Ajuste el dial [PATCH PARAMETER] al elemento que quiere cambiar; "ATTACK", "DESVANECIMIENTO", o "BRILLO". El valor actual se mostrará en la pantalla, entre -50 y 50.
- 5. Pulse [+]/[-] para modificar el valor mientras hace sonar la guitarra para probar el sonido.
- 6. Cuando haya encontrado el sonido deseado, ajuste el dial [MODE] a "WRITE", y pulse [+] y [-] simultáneamente. Esta operación hace que la unidad escriba en el Patch los ajustes que han sido efectuados.
- *¡IMPORTANTE! Si Ud. no específica una localidad en donde ejecutar el Write, la versión original del Patch se perderá cuando efectúe el paso 6. Cuando desee conservar la versión original del Patch también, después de efectuar el paso 5, ajuste el dial [MODE] a "Write to...," y después utilice los botones [+]/[-] para seleccionar una localidad de Patch distinta (una que no le importe que se borre). Después podrá seguir al paso 6.*
- *¡NOTA! Según el ajuste del Objetivo de Edición Ud. no podrá editar los Sub Tones (p. 48).*

*Página 35 del manual en inglés*

# **Efectos que pueden obtenerse efectuando cambios en el ataque, desvanecimiento y brillo.**

Los efectos que pueden obtenerse (con los parámetros seleccionado en el paso 4 de la página anterior) son los siguientes. Cambie los valores para oír como influyen en el sonido.

Pueden ajustarse desde -50 hasta 50. Cuando ajuste el valor a 0, el Tone se escuchará de su forma original. El grado de modificación del sonido variará según el sonido que seleccione.

# **ATAQUE**

Este parámetro le permite alterar el tiempo del ataque. Al incrementar el valor (en dirección +), el ataque será más largo. Si Ud. pone un valor más bajo (en dirección -), obtendrá un ataque más rápido y percusivo.

### **DESVANECIMIENTO**

Este parámetro se utiliza para modificar la duración del Desvanecimiento del sonido. Cuando tiene valores más altos (en la zona +), el sonido sintetizado continuará sonando después de que las cuerdas hayan dejado de vibrar y su decay será lento.

# **BRILLO**

Este parámetro altera el brillo del sonido. Cuando más se incrementa el valor en dirección +, más brillo tendrá el sonido. El Timbre será más mate bajando el valor. (el efecto obtenido será un poco diferente según el Tone seleccionado.)

Normalmente estos ajustes funcionan con ambos Tones, pero pueden aplicarse solo al Tone Principal cuando sea necesario. Si así lo desea, cambie el ajuste del Objetivo de Edición (a "Sin" o "int") (p.46).

*Página 36 del manual en inglés*

# *3-4 Cómo Ajustar la Superposición y Desafinación del Tone Principal y el Sub Tone*

Como hemos mencionado antes, pueden seleccionarse dos Tones para elaborar un Patch.

La interacción de ambos Tones depende del parámetro de Patch Superposición.

El parámetro Superposición permite seis posibilidades distintas: Enmudecido, Solo Principal, Solo Sub, Ambos, Desafinación (leve) y Desafinación (fuerte). Al efectuar ajustes de Desafinación, ambos Tones podrán

escucharse, pero uno de ellos será ligeramente desafinado con respecto al otro, así produciendo un sonido más gordo. Desafinación "Fuerte" proporciona un efecto más pronunciado que Desafinación "Leve".

Estos ajustes pueden aplicarse a todas las cuerdas a la vez, o a algunas de ellas. Ud. puede, por ejemplo, dividir las cuerdas 1-4 y 5-6 en dos áreas distintas con ajustes de Tone diferentes para cada uno de ellas.

# **<Procedimiento> Efectuar ajustes de Superposición en el Tone Principal y Sub Tone**

- 1. Seleccione el Patch que quiere modificar desde el modo Edit.
- 2. Pulse [EDIT/PLAY]. Ahora está en modo Edit.
- 3. Ajuste el dial [MODE] a "PATCH EDIT 1" y el dial [PATCH PARAMETER] a "\*SUPERPOSICIÓN".
- 4. Ajuste el control [\*STRING SELECT] a "ALL" (todas las cuerdas). Se mostrarán en la pantalla los seis ajustes de Superposición posibles (véase la figura siguiente). El número de la cuerda se muestra en la primera columna. "A: significa Todas.

\*\*\*FIGURA\*\*\*

(Enmudecido) (Solo Principal) (Solo Sub)

(Ambos) (Desafinación Leve) (Desafinación Fuerte)

5. Pulse [+]/[-] para efectuar los ajustes de todas las cuerdas a la vez. Si desea efectuar cambios independientes para cada cuerda, ajuste el control [\*STRING SELECT] a 6-1. La primera columna en la pantalla (número de la cuerda) cambiará según el número de cuerda que haya seleccionado, y cuando pulse [+]/[-], el ajuste de Superposición afectará solo la cuerda seleccionada.

(Después, si Ud. ajusta el control [\*STRING SELECT] a "ALL", la Pantalla se encenderá y se apagará de forma intermitente. Esto significa que los ajustes de cada cuerda no son iguales.

- 6. Una vez que haya efectuado los cambios a su gusto, ajuste el dial ]MODE] a "Write" y pulse[+]/[-] simultáneamente. Los cambios que haya efectuado quedarán escritos en el Patch.
- *¡IMPORTANTE! Si Ud. no especifica una localidad para la operación "Write", la versión original del Patch se perderá al efectuar el paso 6. Cuando desee conservar la versión original del Patch también, después de efectuar el paso 5, ajuste el dial [MODE] a "Write to..." y a continuación utilice los botones [+[/[-] para seleccionar una localidad de Patch distinta (una que no sea importante si se borrase). Puede proceder al paso 6.*
- *¡NOTA! En el 5º paso anteriormente mencionado, cuando esté ajustando el control [\*STRING SELECT] a "MIDI", se mostrará en la pantalla "On" u "Off." Ud. puede hacer que el GR-09 transmita mensajes de ejecución o no a un Módulo de Sonido Externo utilizando [+]/[-].*

*Página 37 del manual en inglés*

# *3-5 Cómo Desplazar la Gama del Sonido Sintetizado con Respecto al Sonido de la Guitarra (Desplazamiento de Nota)*

Normalmente, la afinación del sonido sintetizado del GR-09 es igual a la de la guitarra. Pero cuando sea necesario, Ud. puede desplazar la afinación del sintetizador en unidades de semitono. Esta función se denomina DESPLAZAMIENTO DE NOTA. Utilizando esta función Ud. puede crear un Patch que añade un sonido sintetizado una octava más aguda o más grave al sonido de la guitarra. Ud. puede también efectuar ajustes separados de Desplazamiento de Nota para cada cuerda.

# **<Procedimiento> Efectuar Ajustes al Desplazamiento de Nota**

- 1. Seleccione el Patch que desea desde modo Play.
- 2. Pulse [EDIT /PLAY. Ahora está en modo Edit.
- 3. Ajuste el dial [MODE] a "PATCH EDIT 1" y el [PATCH PARAMETER] a "\*DESPLAZAMIENTO DE NOTA".
- 4. Ajuste el Control [\*STRING SELECT] a "ALL" (todas las cuerdas). Se mostrará el valor del Desplazamiento de Nota en la pantalla.
- 5. Pulse [+] ó [-]. Los ajustes de todas las cuerdas cambiarán simultáneamente (dentro de los limites -36 hasta 24). Ahora ajuste el interruptor de selección del GK-2A a Mix. Ajuste la mezcla mientras hace sonar la guitarra.
- 6. Cuando desee efectuar ajustes para cada cuerda independientemente, ajuste el control de [\*STRING SELECT] a 6-1. La primera columna en la pantalla (número de cuerda) mostrará el número seleccionado en el momento. (En este momento, si Ud. ajusta el control [\*STRING SELECT] a "MIDI", puede controlar la información de ejecución enviada a un aparato externo.)
- 7. Pulse [+] ó [-]. Ahora los cambios que efectúa en los ajustes del Desplazamiento de Nota afectarán solo a la cuerda seleccionada. (Después de esto, si Ud. ajusta el control [\*STRING SELECT] a "ALL" la pantalla se encenderá y se apagará de forma intermitente. Esto indica que los ajustes son distintos para cada cuerda.)
- 8. Una vez que haya efectuado los cambios a su gusto, ajuste el dial [MODE] a "Write" y pulse [+] y [-] simultáneamente. Los cambios que haya efectuado habrán quedado escritos en el Patch
- *¡IMPORTANTE! Si Ud. no especifica una localidad para la operación "Write", la versión original del Patch se perderá al efectuar el paso 8. Cuando desee conservar la versión original del Patch también, después de efectuar el paso 5, ajuste el dial [MODE] a "Write to...," y después utilice los botones [+]/[-] para seleccionar una localidad de Patch distinta (una que no fuera importante si se borrase). Puede proceder al paso 8.*

Además de poder aplicar los ajustes de Desplazamiento de Nota al Tone Principal y Sub Tone, Ud. puede aplicar los ajustes solo al Sub Tone si cambia el Objetivo de Edición (p.48). Esto le permitirá elaborar Patch utilizando dos sonidos desplazados de tono entre si.

*¡IMPORTANTE! Algunos ajustes de Desplazamiento de Nota pueden restringirse en los registros superiores (al ejecutar glisandos por ejemplo) debido a los limites del cambio de afinación.*

*¡NOTA! Según el ajuste del Objetivo de Ejecución, el Desplazamiento de Nota no afectará al Tone Principal. Si es preciso, cambie el ajuste del Objetivo de Ejecución (p.48.).*

*Página 38 del manual en inglés*

# *3-6 Ajustar el Balance Volumen de los Tones Principal y Sub*

Cuando los Tones Principal y Sub están superpuestos, hay que ajustar el balance de volumen entre ellos. Esta operación puede efectuarse a través del parámetro de Patch TONE BALANCE.

# **<Procedimiento> Ajustar el Balance de Volumen: Tones Principal/Sub**

- 1. Seleccione el Patch que desee editar desde el modo Play.
- 2. Pulse [EDIT/PLAY] para entrar en modo Edit.
- 3. Ajuste el dial [MODE] a "PATCH EDIT 1" y el del [PATCH PARAMETER] a "TONE BALANCE". Se mostrará el valor del balance en la pantalla. Los limites disponibles son desde -50 hasta 50.
- 4. Pulse [+] ó [-] para cambiar el valor. Cerca de 0, no habrá a penas cambio en el volumen. El volumen del Tone Principal se incrementará al acercar el valor a 50, mientras el del Tone Sub se incrementará al acercar el valor a -50.
- 5. Una vez que haya efectuado los cambios a su gusto, ajuste el dial [MODE] a "Write" y pulse [+] y [-] simultáneamente. Los cambios efectuados ahora habrán quedado escritos en el Patch.

*¡IMPORTANTE! Si quiere conservar la versión original del Patch, Transfiéralo a otra localidad antes de empezar a editarlo. (p.28).*

*¡NOTA! Cuando esté efectuando cambios para éste parámetro, ajuste la Superposición (p.36) de forma que suenen ambos Tones (Principal y Sub).*

*Página 39 del manual en inglés*

# *3-7 Salvar los Ajustes de Volumen para Cada Patch*

Al adaptar a su gusto los Patch que utiliza habitualmente, puede ser conveniente ajustar los Patch de "acompañamiento" a un nivel de volumen más bajo que los Patch de "solista". La unidad le permite salvar los ajustes de nivel de volumen de cada Patch utilizando el parámetro de PATCH LEVEL (nivel de volumen del Patch).

# **<Procedimiento> Ajustar el Nivel de Volumen de Cada Patch**

- 1. Desde el modo Play, seleccione el Patch que desea editar.
- 2. Pulse [EDIT/PLAY] para entrar en modo Edit.
- 3. Ajuste el dial del [MODE] a "PATCH EDIT 1" y el del [PATCH PARAMETER] a "PATCH LEVEL". Se mostrará en la pantalla el valor actual del balance. Los limites son de 0 a 100.
- 4. Pulse [+] ó [-] para ajustar el valor y así obtener el nivel de volumen deseado. Es mejor ajustarlo al nivel más alto posible para reducir ruido, excepto cuando sean necesarios valores inferiores.
- 5. Una vez que haya efectuado los cambios a su gusto, ajuste el dial [MODE] a "Write" y pulse [+] y [-] simultáneamente. Los cambios efectuados ahora han sido escritos en el Patch.

*¡IMPORTANTE! Si quiere conservar la versión original del Patch, Transfiéralo a otra localidad antes de empezar a editarlo. (p.28).*

*Página 40 del manual en inglés*

# *3-8 Fluctuaciones de Afinación Discretas/Emulando Instrumentos Como el Piano*

El GR-09 puede reproducir fielmente las minúsculas fluctuaciones de afinación producidas por la presión aplicada a las cuerdas y otros factores. Pero puede ajustarse de manera que cambie entre notas por unidades discretas de semitono. Esto permite crear Patch diseñados para sonar de manera similar a los instrumentos de "afinación fija" (como el piano). (No se reproducirán las fluctuaciones más pequeñas que un semitono.) Esta función se denomina la función CHROMATIC. (Cromática)

# **<Procedimiento> Activar la Función Chromatic Para Cambiar Entre Notas por Unidades de Semitono**

- 1. Seleccione el Patch que desea editar desde el modo Play.
- 2. Pulse [EDIT/PLAY] para entrar en modo Edit.
- 3. Ajuste el dial [MODE] a "PATCH EDIT 2" ó "PATCH EDIT 1".
- 4. Pise el Pedal 4 (CHROMATIC/NORMAL). El indicador "CHROM" (el LED situado en el extremo derecho del grupo de LEDs) se encenderá indicando que la unidad tiene la función "Chromatic" activada. Para volver a la función normal, pise el Pedal 4 otra vez.
- 5. Una vez que haya seleccionado el modo de operación que desee, ajuste el dial [MODE] a "Write" y pulse [+] y [-] simultáneamente. Los cambios efectuados habrán sido escritos en el Patch.
- *¡IMPORTANTE! Si quiere conservar la versión original del Patch, Transfiéralo a otra localidad antes de empezar a editarlo. (p.28).*
- *NOTA 1 Cuando esté en modo Play, el indicador CHROM LED no se encenderá aunque esté activada la función.*
- *NOTA 2 Los mensajes MIDI Bend recibidos de un aparato externo harán que suene el Patch con pequeñas fluctuaciones de afinación- aunque esté activada la función CHROMATIC para ese Patch. Si desea que el GR-09 ignore los mensajes de Bend, ajuste el Bend Range a "0." (p.58)*

# *Capítulo 4*

# **Edición de Patch (2) ...Editar Efectos y Funciones de Pedal**

# **<El Propósito de Este capítulo>**

Además de los parámetros referidos en el capítulo anterior, pueden almacenarse también los ajustes de pedal de expresión, y los ajustes de los dos grupos de efectos íntegros(Reverb y Chorus) que la unidad proporciona para el uso con los sonidos sintetizados. A continuación le explicaremos como efectuar los ajustes para estos parámetros.

*Página 42 del manual en inglés*

# *4-1 Seleccionar el Tipo de Reverb y Ajustar el Nivel de Volumen de la Reverb*

La Reverb es un efecto que simula la respuesta acústica obtenida en un espacio cerrado de grandes dimensionesuna sala de conciertos, por ejemplo.

Para utilizar los efectos de Reverb del GR-09, primero debe seleccionar uno de los 31 Presets de distintos Tipos de Reverb (REVERB TYPE), y después ajustar su nivel de volumen. Algunos de estos efectos son de tipo delay. Puede utilizar este tipo de efecto para obtener un sonido de tipo eco. (Seleccione OFF cuando desee eliminar la reverb.)

# **<Procedimiento> Cambiar los Ajustes para el Tipo de Reverb y el Nivel de Volumen de la Reverb**

- 1. Desde el modo Play, seleccione el Patch donde desee efectuar ajustes de Reverb.
- 2. Pulse [EDIT/PLAY]. Ahora está en modo Edit.
- 3. Ajuste el dial [MODE] a "PATCH EDIT 2".
- 4. Ajuste el dial [PATCH PARAMETER] a "REVERB TYPE".
- 5. Pulse [+]/[-] mientras hace sonar la unidad. Escuche los efectos diferentes hasta que encuentre uno adecuado. Para informarse sobre lo que está mostrado en la pantalla y sobre los distintos tipos de efectos disponibles, véase la próxima página.
- 6. Ajuste el dial [PATCH PARAMETER] a "REVERB LEVEL".
- 7. Pulse [+]/[-] para ajustar el volumen de la Reverb al nivel deseado. Los limites disponibles son de 0 a 100.

8. Después de conseguir los ajustes deseados, ajuste el dial [MODE] a "WRITE" y pulse [+] y [-] simultáneamente. Los cambios efectuados habrán sido escritos en el Patch.

*¡IMPORTANTE! Si quiere conservar la versión original del Patch, Transfiéralo a otra localidad antes de empezar a editarlo. (p.28).*

*Página 43 del manual en inglés*

# **El Efecto Obtenido por Cada Tipo de Reverb (31 tipos)**

Se dispone de los siguientes tipos de reverb.

**OFF: No hay Reverb.**

### **Grupo Room (Habitación)**

- **ro 1 a 3: Ofrece un simulacro de la reverberación de una habitación relativamente pequeña. La duración de la reverberación aumentará cuando Ud. cambie de 1 a 3.**
- **ro 4 a 6: Ofrece un simulacro de la reverberación de una habitación de tamaño medio. La duración de la reverberación aumentará cuando Ud. cambie de 4 a 6.**
- **ro 7, ro 8: Ofrece un simulacro de una habitación de dimensiones muy reducidas y densa (2 ajustes).**

#### **Grupo Hall (Sala)**

- **HL 1 a 3: Ofrece un simulacro de la reverberación de una sala de tamaño medio . La duración de la reverberación aumentará cuando Ud. cambie de 1 a 3.**
- **HL 4 a 6: Ofrece un simulacro de la reverberación de una sala de tamaño grande. La duración de la reverberación aumentará cuando Ud. cambie de 4 a 6.**

#### **Reverb Plate**

**PL1 a 3: Ofrece un simulacro del efecto obtenido utilizando un sistema de reverberación en que la señal se genera a través de las vibraciones de una plancha de acero suspendida en el aire. La duración de la reverberación aumentará cuando Ud. cambie de 1 a 3.**

#### **Delay (Retardo)**

**dl 1 a 8: Ofrece un efecto de retardo al cual se le ha añadido feedback (las repeticiones del sonido). Hay 8 ajustes. El tiempo de retardo y el número de repeticiones son diferentes en cada uno de ellos.**

#### **Delay Panorámico**

**Pd 1 a 6: Ofrece un efecto de delay especial que hace que las repeticiones del sonido salgan alternándose entre las salidas L y R del MIX OUT.**

*Página 44 del manual en inglés*

# *4-2 Ajustar la Manera en que se Aplica el Chorus*

El Chorus es un efecto que proporciona la sensación de presencia expansiva, con ondulaciones de sonido características. Este efecto proporciona también la ilusión de múltiples instrumentos sonando al mismo tiempo. Para utilizar el efecto de Chorus del GR-09, primero hay que seleccionar uno de los 25 Tipos de Chorus Preset (CHORUS TYPE). Según el tipo que seleccione, Ud. puede obtener un efecto de flanger (metálico y agresivo), o un efecto de tipo delay muy corto. Seleccione OFF si prefiere no tener Chorus.

# **<Procedimiento> Seleccionar el Tipo de Chorus**

- 1. Desde el modo Play, seleccione el Patch donde desee efectuar ajustes de Chorus.
- 2. Pulse [EDIT/PLAY]. Ahora está en modo Edit.
- 3. Ajuste el dial [MODE] a "PATCH EDIT 2".
- 4. Ajuste el dial [PATCH PARAMETER] a "CHORUS TYPE".
- 5. Pulse [+]/[-] mientras hace sonar la unidad. Escuche los efectos diferentes hasta que encuentre uno adecuado. Para informarse sobre lo que está mostrado en la pantalla y sobre los distintos tipos de Chorus disponibles, véase la próxima página.
- 6. Ajuste el dial [MODE] a "WRITE" y pulse [+] y [-] simultáneamente. Su elección de Tipo de Chorus ahora ha sido escrito en el Patch.

#### *\* El nivel de volumen del efecto de Chorus será predeterminado por el tipo mismo.*

*¡IMPORTANTE! Si quiere conservar la versión original del Patch, Transfiéralo a otra localidad antes de empezar a editarlo. (p.28).*

*Página 45 del manual en inglés*

# **El Efecto Obtenido de Cada Tipo de Chorus (25 Tipos)**

Los siguientes efectos de Chorus son disponibles.

#### **OFF: No hay efecto de Chorus.**

#### **Grupo de Chorus**

- **Cr 1 a 3: Un efecto de Chorus convencional. Las ondulaciones del sonido serán más frecuentes al cambiar de 1 a 3.**
- **Cr 4 a 6: Un efecto de Chorus profundo. Las ondulaciones serán más frecuentes al cambiar de 4 a 6.**
- **Cr 7 a 9: Un efecto que ofrece una expansividad natural con menos ondulaciones. El efecto será más pronunciado cuando cambie de 7 a 9.**

#### **Grupo Flanger**

- **FL 1 a 3: Un efecto de flanger poco profundo. Las vacilaciones del sonido serán más frecuentes al cambiar de 1 a 3.**
- **FL 4 a 6: Un efecto de flanger potente que contiene una pronunciada resonancia metálica. Las vacilaciones del sonido serán más frecuentes al cambiar de 4 a 6.**
- **FL 7, FL 8: Ofrece un efecto de flanger delicado similar al efecto de chorus. 8 es más rápido que 7.**

#### **Delay Corto**

**Sd1 a 6: Un efecto de delay muy corto. Hay 6 ajustes. La duración del delay y el número de repeticiones son distintos para cada uno de ellos.**

#### **Efectos Especiales**

**SE1, SE2: Ofrecen efectos especiales para el sonido sintetizado. (2 ajustes)**

# *4-3 Seleccionar Sus Preferencias de Estilo de Ejecución*

Una guitarra, a diferencia de un teclado, permite el control preciso sobre la intensidad del sonido. Esto sucede porque uno puede entrar en contacto directo con la parte del instrumento que vibra (las cuerdas). Para poder aprovechar esta diferencia al máximo, un sintetizador de guitarra debería permitir escoger la manera en que este responde a las distintas técnicas utilizadas para tocar la guitarra. El GR-09 permite hacerlo a través del parámetro de Patch PLAY FEEL (estilo de ejecución). Este permite que Ud. pueda obtener un grado mayor de naturalidad y control sobre la intensidad del sonido al haber ajustado el Play Feel a su estilo de tocar (como por ejemplo si Ud. utiliza una púa o los dedos para tocar).

# **<Procedimiento> Seleccionar el Play Feel**

- 1. Seleccione el Patch al que quiere efectuar ajustes desde el modo Play.
- 2. Pulse [EDIT/PLAY] para entrar en modo Edit.
- 3. Ajuste el dial [MODE] a "PATCH EDIT 2".
- 4. Ajuste el dial [PATCH PARAMETER] A "play feel".
- 5. Pulse [+] ó [-] para seleccionar el ajuste deseado. Para más información sobre lo que está mostrado en la pantalla y los diferentes tipos de Play Feel, véase la próxima página.
- 6. Ajuste el dial [MODE] a "WRITE" y pulse [+] y [-] simultáneamente. Su elección de Tipo de Play Feel ahora ha sido escrito en el Patch.

#### *¡IMPORTANTE! Si quiere conservar la versión original del Patch, Transfiéralo a otra localidad antes de empezar a editarlo. (p.28).*

Página 47 del manual en inglés

# **Los efectos que pueden obtenerse cambiado el Play Feel (6 tipos)**

Pueden obtenerse los siguientes tipos de Play Feel.

#### **nor...(Normal)**

El ajuste estándar. Sirve para tocar con una técnica de púa convencional.

#### **Fin...(Finger Picking) (sirve para tocar con los dedos de la mano derecha en vez de una púa)**

Este ajuste le permite obtener un tipo de tacto apropiado para finger picking. Cuando utilice este ajuste, la sensibilidad será algo mayor que lo normal.

#### **Hrd...(Hard Picking) (Ataque Fuerte)**

Este ajuste es más apropiado para los que tienen la tendencia a utilizar un ataque de púa fuerte. La sensibilidad es algo más baja que lo normal.

#### *\* Si el GK-2A se instala un poco demasiado cerca a las cuerdas (debido a la forma de la guitarra), Ud. puede atenuar este defecto utilizando el ajuste Hrd.*

#### **Sft...(Soft Picking) (Ataque Flojo)**

Este ajuste es más apropiado para los que tienen la tendencia a utilizar un ataque de púa flojo. La sensibilidad es algo mayor que la normal.

#### **tAp...(Tapping Play)**

Este ajuste ofrece mayor estabilidad de afinación cuando se utiliza las técnicas de tapping, ligados y Hammerons. La gama dinámica es algo reducida.

#### **no.d...(Sin Gama Dinámica)**

Sin tener en cuenta la intensidad del ataque que Ud. utiliza, este ajuste hace que el nivel de volumen y el timbre sean constantes. Este ajuste es útil para contextos en que Ud. desea hacer sonar un Tone sin gama de dinámica (por ejemplo synth lead u órgano).

*Página 48 del manual en inglés*

# *4-4 Editar un Solo Tone (Objetivo de Edición)*

Ud. puede escoger si los cambios efectuados en los ajustes del Ataque, Desvanecimiento, Brillo y Desplazamiento de Nota se aplicarán a solo uno de los Tones (Principal o Sub) o a ambos. El parámetro de Patch que lo permite se denomina OBJETIVO DE EDICIÓN.

# **<Procedimiento> Seleccionar el Objetivo de Edición**

- 1. Seleccione el Patch en el cual desea efectuar los ajustes desde el modo Play.
- 2. Pulse [EDIT/PLAY]. Ahora está en modo Edit.
- 3. Ajuste el dial [MODE] a "PATCH EDIT 2".
- 4. Ajuste el dial [PATCH PARAMETER] a "OBJETIVO DE EDICIÓN".
- 5. Pulse [+] ó [-] para efectuar los ajustes. Para más información sobre lo que se mostrará en la pantalla y sobre los varios tipos de ajustes, véase la próxima página.
- 6. Ajuste el dial [MODE] a "WRITE" y pulse [+] y [-] simultáneamente. Su selección de Objetivo de Edición ahora ha sido escrito en el Patch.

#### *¡IMPORTANTE! Si quiere conservar la versión original del Patch, Transfiéralo a otra localidad antes de empezar a editarlo. (p.28).*

*Página 49 del manual en inglés*

# **Los resultados obtenidos al cambiar el Objetivo de Edición (4 tipos)**

Los tipos de Objetivo de Edición disponibles son los siguientes. La manera en que se aplica la edición afectará al Ataque, Desvanecimiento, Brillo o Desplazamiento de Nota.

#### **dUl (Dual)**

Los Tones Principal y Sub se verán afectados cuando se editan los cuatro parámetros mencionados anteriormente.

#### **Sin (Single) (Simple)**

La edición de parámetro se aplicará a un solo Tone. Solo se verá afectado el Tone Principal cuando se modifica el Ataque , Desvanecimiento o Brillo. Solo el Tone Sub se verá afectado cuando se modifica el Desplazamiento de Nota.

#### **int (Intervalo)**

Excepto para el Desplazamiento de Nota, se verán afectados los parámetros de ambos Tones. Los cambios efectuados en el Desplazamiento de Nota se aplicarán solo al Tone Sub.

Este ajuste le permite superponer un sonido sintetizado en si mismo utilizando ambos Tones y desplazar la afinación de uno de ellos una octava o una quinta (por ejemplo).

#### **Un.b (Bajo en Unísono)**

Excepto el Desplazamiento de Nota, se verán afectados solo los parámetros del Tone Principal. Los cambios efectuados en el Desplazamiento de Nota se aplicarán a ambos Tones. Este ajuste le permite bajar la afinación del sonido de ambos Tones para crear un Patch de bajo sintetizado.

*Página 50 del manual en inglés*

# *4-5 Desplazamiento de Nota*

Como ha sido explicado en 1-6 (p.22), las Funciones de Pedal permiten efectuar fluctuaciones de afinación continuas en el sonido sintetizado. Hay 8 patrones de desplazamiento de afinación disponibles. Cada patrón proporciona un tipo de desplazamiento distinto (la duración, sobre las notas en que se efectuarán los cambios ect.), y puede utilizarse para aumentar o disminuir la afinación de la nota. El ajuste que escoja puede almacenarse como parte del Patch.

# **<Procedimiento> Seccionar la Manera en que Se Aplica el Desplazamiento de Afinación**

- 1. Desde el modo Play, seleccione el Patch donde desea efectuar ajustes.
- 2. Pulse [EDIT/PLAY] para entrar en modo Edit.
- 3. Ajuste el dial [MODE] a :PATCH EDIT 2".
- 4. Ajuste el dial [PATCH PARAMETER] a "PITCH SHIFT". (Desplazamiento de Nota)
- 5. Pulse [+] ó [-] para efectuar los ajustes. Para más información sobre lo que se mostrará en la pantalla y sobre los varios tipos de ajustes, véase la próxima página.
- 6. Ajuste el dial [MODE] a "WRITE" y pulse [+] y [-] simultáneamente. Su selección de Pitch Shift habrá sido escrita en el Patch.

#### *¡IMPORTANTE! Si quiere conservar la versión original del Patch, Transfiéralo a otra localidad antes de empezar a editarlo. (p.28).*

*Página 51 del manual en inglés*

# **Los resultados obtenidos al efectuar Pitch Shift**

Los siguientes tipos de Pitch Shift están disponibles. Como cada uno de ellos puede utilizarse para aumentar o disminuir la afinación de las notas, pueden obtenerse un total de 16 efectos. En la pantalla los tipos se distinguirán de la siguiente forma: "Más Agudo, Tipo5" = "uP5" y "Más Grave Tipo3" =

"dn3".

- **1: Cuando Ud. pise el pedal, el pitch se desplazará una cuarta justa. Cuando deje de pisar el pedal, volverá el pitch original.**
- **2: Lo mismo que en el 1, habrá un desplazamiento de una cuarta justa, pero transcurrirá durante un periodo de tiempo más largo.**
- **3: Cuando Ud. pise el pedal, el pitch se desplazará una quinta justa. Cuando deje de pisar el pedal, volverá el pitch original.**
- **4: Cuando pise el pedal, el pitch se desplazará una octava. Cuando deje de pisar el pedal, volverá el pitch original.**
- **5: Este ajuste también le permite desplazar el pitch una octava, pero tardará un poco más a llegar al octava. (La vuelta al pitch original transcurrirá en el mismo periodo de tiempo que el tipo 4.)**
- **6: Este efecto proporciona también un cambio de una octava, pero tarda bastante más en llegar a la octava y en volver al pitch original.**
- **7: Cuando pise el pedal, el pitch se desplaza dos octavas. Cuando deje de pisarlo, volverá al pitch original.**
- **8: Proporciona un cambio de dos octavas, pero tarda mucho en llegar a la segunda octava (y en volver al pitch original).**

*Página 52 del manual en inglés*

# *4-6 Utilizar un Pedal de Expresión*

Cuando conecta un pedal de Expresión (EV-5: suministrado por separado) (al jack EXP PEDAL en el panel posterior) Ud. puede aplicar una gama completa de efectos al sonido sintetizado. Hay 7 efectos diferentes disponibles, incluyendo pitch y control de nivel de volumen. Los ajustes efectuados a través de esta función pueden almacenarse dentro de los Patch individuales.

# **<Procedimiento> Seleccionar el Efecto para el Pedal de Expresión**

- 1. Desde el modo Play, seleccione el Patch donde desee efectuar los ajustes.
- 2. Pulse [EDIT/PLAY] para entrar en modo Edit.
- 3. Ajuste el dial [MODE] a "PATCH EDIT 2".
- 4. Ajuste el dial [PATCH PARAMERTER] a "EXP ASSIGN".
- 5. Pulse [+] ó [-] para seleccionar el efecto deseado. Para más información sobre lo que se mostrará en la pantalla y sobre los varios tipos de efectos disponibles, véase la próxima página.
- .6. Ajuste el dial [MODE] a "WRITE" y pulse [+] y [-] simultáneamente. Su selección para el Pedal de Expresión ahora ha sido escrito en el Patch.

¡IMPORTANTE! Si quiere conservar la versión original del Patch, Transfiéralo a otra localidad antes de empezar a editarlo. (p.28).

*Página 53 del manual en inglés*

# **Los Efectos que Pueden Obtenerse Utilizando un Pedal de Expresión (7 tipos)**

Hay siete efectos diferentes (números 1-7 en la pantalla) disponibles.

#### **1: Volumen**

El nivel de volumen del Sonido Sintetizado puede cambiarse entre 0 y el nivel máximo permitido por el control de nivel de volumen del GK-2A.

#### **2: Balance**

Puede cambiarse el balance entre los Tones Principal y Sub. Cuando el pedal no está pisado, solo se escucha el Tone Principal. Cuando el pedal está pisado al máximo, solo se escucha el Tone Sub.

#### **3: Brightness (Brillo)**

Permite efectuar cambios continuos en el brillo del sonido sintetizado.

#### **4: Wah-wah**

Éste es una variante del efecto Brillo. Este efecto es similar a un pedal wah-wah, permite lograr un sonido único.

#### **5: Modulación**

Permite alterar la profundidad de las fluctuaciones de afinación en el sonido sintetizado. (La velocidad de las fluctuaciones se fija de forma predeterminada según el Tone Original.)

#### **6: Bender: (efecto similar a estirar las cuerdas)**

Permite alterar mucho la afinación del sonido sintetizado mientras conserva la armonía de los acordes. La afinación original vuelve al dejar de pisar el pedal (excepto para algunos Tones). El desplazamiento obtenido cuando esté pisado el pedal al máximo depende de los limites que haya seleccionado utilizando la función pedal de Pitch Shift. (Véase p. 50-51)

#### **7: Control #16**

Transmite el estado del pedal de Expresión desde el MIDI OUT utilizando el mensaje de Control Change Nº 16. (General Purpose Controller 1). (Controlador General 1) Esta función puede utilizarse cuando desea controlar un parámetro de una unidad de efectos externo. No afecta al generador de sonido interno.

#### *¡IMPORTANTE! Después de utilizar el Pedal de Expresión para aplicar un efecto a un Patch, si Ud. cambie a otro Patch, el efecto dejará de producirse independientemente de la posición del pedal. El nuevo Patch sonará de forma normal, de acuerdo con los ajustes almacenados. En el momento en que vuelva a activarse, el Pedal de Expresión afectará al Patch nuevo. Pero, si la función "1" (Volumen) está asignada a ambos Patch (antes y después del cambio), se aplicará el ajuste anterior del Pedal de Expresión al Patch nuevo.*

*Página 54 del manual en inglés*

# *Capítulo 5*

# **Expansión del Sistema ...Combinar la Unidad con Aparatos MIDI Externos**

# **<El Propósito de Este Capítulo>**

El GR-09 viene equipado con conectores MIDI (IN/OUT) (ENTRADA/SALIDA). Al utilizar las funciones MIDI del GR-09, una guitarra puede emplearse para controlar una variedad de generadores de sonido externos (por ejemplo sintetizadores y samplers). También se puede utilizar una guitarra para enviar información a un secuenciador MIDI (una grabadora de información de ejecución). Se puede utilizar MIDI para transferir Información de Patch desde el GR-09 a un aparato externo para su almacenamiento. Este capítulo explicará estas funciones MIDI.

### **Sobre MIDI**

MIDI es una sigla para definir "Interface Digital para Instrumentos Musicales"

MIDI es un estándar internacionalmente reconocido que se utiliza para enviar mensajes (información digital) entre instrumentos musicales electrónicos y aparatos periféricos.

Todos los fabricantes utilizan MIDI en todo tipo de aparatos. Esto significa que uno puede, por ejemplo, utilizar un sintetizador de guitarra del fabricante A para hacer sonar un generador de sonido del fabricante B y grabar información en un secuenciador del fabricante C.

Mensajes MIDI aceptados por el GR-09:

- Los mensajes "Note On" transmiten la afinación y velocidad (nivel de volumen) generada al hacer sonar las notas.
- Los mensajes "Note Off" se transmiten cuando el nivel de volumen de la nota ha bajado más que un nivel en concreto.
- Los mensajes "Bend" transmiten los cambios de pitch enlazados, como aquellos producidos por glisandos, ligados y bending.
- Los mensajes "Program Change" transmiten información sobre cambios de Patch.
- Los mensajes "Control Change" transmiten los cambios en el nivel de volumen o los ajustes de los efectos.
- Los mensajes "System Exclusive" se utilizan para transferir el contenido de los Patch a aparatos externos. ect.

# *5-1 Utilizar el GR-09 y una Guitarra para Hacer Sonar un Generador de Sonido MIDI Externo*

El GR-09 es capaz de convertir lo que suena en la guitarra a mensajes MIDI. Esto significa que se puede utilizar una guitarra para hacer sonar un teclado MIDI o un módulo de sonido.

# **(Hacer las Conexiones)**

\*\*\*FIGURA\*\*\*

Teclado equipado con un generador de sonido o módulo de sonido

Ud. tiene que ajustar correctamente los siguientes elementos para poder controlar un aparato externo satisfactoriamente. (Las instrucciones para efectuar los ajustes están en la p. 58.)

- Ajuste el modo transmisión (Mono/Poly) de la manera precisa para el aparato que recibe la transmisión y para su equipo particular.
- Iguale el canal de transmisión MIDI con el del aparato de recepción .
- Iguale la gama de bend MIDI con aquella utilizada por el aparato de recepción.

# **(Termino Importante) Canal MIDI**

Los "Canales MIDI" utilizados en ambos aparatos tienen que ser iguales para poder intercambiar información de ejecución MIDI. Puede escogerse cualquier canal de 1-16.

(Por ejemplo, si el aparato de transmisión está ajustado a canal 1, el aparato de recepción tiene que estar ajustado a canal 1 también. Si Ud. está montando un sistema que incluye un generador de sonido multi-tímbrico (un generador de sonido que proporciona múltiples Partes) o un secuenciador (para la grabación/reproducción de información), tendrá que escoger un canal no conflictivo con los otros elementos. (Para informarse de la manera de efectuar estos ajustes, véase p. 58.)

*Página 57 del manual en inglés*

# **(Termino Importante) Modo Mono/Modo Poly**

El GR-09 permite seleccionar entre dos métodos para transmitir información de ejecución MIDI a un aparato externo; "Transmisión en Modo Mono" y "Transmisión en Modo Poly." (Para informarse de la manera de efectuar estos ajustes, véase p. 58.) La diferencia entre estos dos modos es la siguiente:

# **(Transmisión en Modo Mono)**

**Número de canales utilizados: Un canal por cada cuerda.**

**Se seleccionan automáticamente seis canales, empezando con el mismo numero que se seleccionó primero cuando se seleccionaron los canales en modo Edit.**

#### **Ejemplo: Cuando ha sido seleccionado "3ch".**

**Los canales 3ch a 8ch se utilizarán para la primera hasta la sexta cuerda respectivamente. (Por esta razón, en transmisión de modo mono, los canales 12-16 no pueden seleccionarse para el primer canal del GR-09.)**

**Ventajas:**

**Transmisión de modo mono permite que los mensajes de fluctuaciones de afinación continuos (mensajes de Bend MIDI) puedan enviarse independientemente para cada cuerda. Pueden reproducirse características de estilos de ejecución como aquellos producidos al utilizar la palanca de vibrato y bending armonizado.**

**Ajustes adecuados para el modo:**

- **Cuando se emplea un generador de sonido multi-tímbrico de 6 Partes o más.**
- **Cuando se emplea un aparato capaz de recibir mensajes de tipo Modo Mono aunque este no disponga de 6 Partes. (Por ejemplo el Roland D-50/550. El receptor tiene que estar ajustado a modo Mono también.)**

### **(Transmisión de Modo Poly)**

**Número de Canales Empleados:**

**Se utiliza solo un canal para todas las cuerdas. Se utiliza el mismo número seleccionado que cuando se selecciona el canal de transmisión en modo Edit.**

#### **Ventajas:**

**Como se utiliza solo un canal para la Parte de guitarra, Ud. dispone de más canales MIDI libres. También, al utilizar este modo, Ud. puede controlar generadores de sonido que no pueden recibir mensajes en 6 canales simultáneamente. Pero, cuando hay dos o más cuerdas sonando, no se pueden transmitir mensajes de Bend y por eso se enviarán los cambios de afinación por intervalos de semitono. Por esta razón, es posible que el sonido sintetizado no refleje exactamente la afinación generada por la guitarra.**

**Ajustes adecuados para este modo:**

- **Cuando se utiliza un módulo de sonido externo que dispone de 5 (o menos) Partes.**
- **Cuando desea conservar el máximo de canales MIDI libres.**

# **(Termino Importante) Gama de Bend**

Se utilizan los mensajes de Bend MIDI para transmitir las fluctuaciones de afinación continuas obtenidas al estirar las cuerdas, al utilizar vibrato producido con los dedos, al utilizar la palanca de vibrato, "slide", ect. Para transmitir la afinación correctamente, hay que ajustar los valores del "Bend Range" de forma idéntica en el GR-09 y la unidad receptora. Debe ajustarse el Bend Range al valor más grande posible, para que pueden expresarse las fluctuaciones de afinación sobre una gama amplia. No obstante, la gama disponible será diferente según el tipo de generador de sonido. Por lo tanto, hay que ajustar la gama del receptor al máximo valor posible, y después ajustar la gama del GR-09 de forma idéntica.

*Página 58 del manual en inglés*

# **<Procedimiento> Ajustar el Canal, Modo Transmisión y Gama de Bend**

- 1. Pulse [EDIT/PLAY] estando en modo Play para entrar en modo Edit.
- 2. Ajuste el dial [MODE] a "MIDI CHANEL".
- 3. Pulse [+]/[-] para seleccionar los 6 canales (1-11) para Transmisión de modo mono, continúe y seleccione canal 1-16 para el Transmisión de modo poly. Los números de canal seleccionados se muestran en la pantalla. Se iluminarán los indicadores de "MONO" o "POLY" (en el grupo de cinco LEDs) indicando el modo de transmisión seleccionado.

En este caso, no se puede ajustar el GR-09 a Recepción de modo poly. (p. 62)

- 4. Ajuste el dial [MODE] a "BEND RANGE".
- 5. Pulse [+]/[-].

Este ajuste es para la Transmisión y Recepción de la Gama de Bend de. Ud. puede seleccionar entre 8 posibles gamas: 0, 1 semitono, 2 semitonos, 4 semitonos, 5 semitonos, 7 semitonos, 12 semitonos y 24 semitonos. Si ha seleccionado 0, no se trasmitirán los mensajes de Bend MIDI. La unidad utilizará el Modo Chromatic (solo cambios de afinación de intervalos de semitono) para transmitir.

6. Una vez que tiene todo ajustado a su gusto, pulse [EDIT/PLAY] para volver al modo Play.

Como estos parámetros son Parámetros de Sistema, es necesario efectuar un Patch Write. (Los ajustes quedarán en la memoria aunque se apague la unidad.)

Si conecta la unidad con un módulo de sonido multi-tímbrico y ha seleccionado el Modo mono en el paso 3., será necesario asignar los sonidos que desea utilizar para las 6 Partes del módulo. Además, hay que ajustar los canales del aparato receptor á los 6 canales consecutivos seleccionados en el GR-09 de forma idéntica. (Véase la página que explica el Modo Mono.)

Cuando haga sonar su guitarra (equipada con el GK-2A) el generador de sonido MIDI externo sonará también.

Si no sonara, suba el nivel de volumen del GK-2A al máximo. También pruebe de ajustar el interruptor de selección a "SYNTH" o "MIX". Hay que verificar también si la Salida de Nota MIDI está ajustada a "ON" en el parámetro "SUPERPOSICIÓN" de los Patch empleados, de acuerdo con el procedimiento en la p. 36. Si siguiera sin sonar, verifique los otros ajustes, por ejemplo el nivel de volumen del generador de sonido, y todas las conexiones de cables.

*Página 59 del manual en inglés*

# *5-2 Alterar el Nivel de Volumen de un Módulo de Sonido Externo/Unidad de Efectos y Cambiar entre Patch*

Al utilizar MIDI para controlar un módulo de sonido externo a través del GR-09, podrá controlar el nivel de volumen del aparato externo o cambiar los sonidos.

### **Utilizar el Control de Volumen y Interruptor de Selección del GK-2A**

Cuando Ud. cambie el nivel de volumen en el GK-2A, se transmitirá un mensaje de Cambio de Control (#7) desde el MIDI OUT del GR-09. (Hay que tener el aparato receptor ajustado de forma correcta para que reconozca el mensaje de Cambio de Control (#7).) De esta manera al utilizar el control de volumen del GK-2A podrá controlar el nivel de volumen del aparato externo. También, si el interruptor de selección está ajustado a "GUITAR," será transmitido el valor de "0" al módulo de sonido externo y así, no producirá sonido.

Si está ajustado a "MIX" o "SYNTH", se enviará el valor del nivel de volumen del GK-2A o el valor del ajuste del pedal de Expresión (el efecto 1 está ajustado a EXP ASSIGN) y la unidad volverá a sonar.

#### *¡IMPORTANTE! Sobre la Función "Cambio de Control #7 Prohibido*

*Alguna unidades de efectos (con funciones MIDI limitadas) no pueden ajustarse para ignorar el mensaje Cambio de Control #7. Si está utilizando una unidad de efectos de este tipo con el GR-09 (conectada por MIDI con el propósito de aplicar efectos al sonido de la guitarra), es posible que no se escuche el sonido de la guitarra cuando ajuste el interruptor de selección del GK-2A a "GUITAR"*

*Si es necesario incluir una unidad de estas características en su sistema, Deberá mantener pulsado el botón [EDIT/PLAY] cuando encienda el GR-09. Verá "C" (Cambio de Control #7 Prohibido) mostrado en el dígito inferior de la pantalla antes de que la unidad empiece a funcionar con normalidad. A partir de entonces (hasta que se apague la unidad), el GR-09 no enviará ningún mensaje de Cambio de Control #7.*

*Esta función puede utilizarse en conjunto con "Recepción Polifónica" (p. 62), e "Información de Bend Delgado" (p. 64). Cuando sea necesario, Ud. puede mantener pulsados simultáneamente todos los interruptores relevantes mientras enciende la unidad.*

#### **Utilizar un Pedal de Expresión**

Cuando el efecto 1 (Volumen) esté ajustado a EXP ASSIGN (p. 52). Al utilizarse el Pedal de Expresión, se transmitirán los mensajes de Cambio de Control #7. Al igual que a la función anterior, ésta permite controlar el nivel de volumen de la unidad receptora. En este caso , si Ud. quiere ajustar el nivel de volumen al nivel máximo, hay que ajustar los dos controles del GK-2A y el Pedal de Expresión al nivel máximo.

Cuando se selecciona el efecto 5 (Modulación) para EXP ASSIGN, al utilizarse el Pedal de Expresión se transmitirán los mensajes de Cambio de Control #1 (Modulación) .

Cuando esté ajustado el efecto 6 (Bender) a EXP ASSIGN, al utilizarse el Pedal de Expresión se cambiará la afinación de la unidad receptora también . De hecho, se utiliza mensajes de Bend MIDI para controlar la afinación. La afinación original volverá al dejar de pisar el pedal. La afinación obtenida cuando se pisa el pedal a fondo depende de la gama seleccionada para la función de pedal "PITCH SHIFT". (Las instrucciones para este ajuste están en la p. 50.)

#### *¡NOTA! Según el módulo de sonido externo que utilice, pueden haber ciertas limitaciones en la gama de cambio. Este efecto no puede transmitirse correctamente en modo Poly.*

Cuando seleccione los efectos 2, 3, 4, ó 7, para EXP ASSIGN, al utilizar el Pedal de Expresión se transmitirán los mensajes de Cambio de Control #16 (Controlador General 1) . Ud. puede escoger los elementos que quiera controlar en la unidad receptora asignándoles a Cambio de Control #16. El Pedal de Expresión controlará entonces aquella función.

Además, cuando seleccione los efectos 2, 3, ó 4, para EXP ASSIGN y el GR-09 reciba mensajes de Cambio de Control #16, el módulo de sonido interno responderá como si fuese utilizado el pedal de expresión.

*Página 60 del manual en inglés*

### **Utilizar las Funciones de los Pedales de la Unidad**

#### **Modo Play**

Cuando se utilicen los pedales de la unidad para seleccionar Patch, se transmitirán mensajes de Cambio de Programa al aparato MIDI externo. Puede utilizarse esta función para cambiar entre los sonidos de un aparato externo. (Ocurre lo mismo cuando cambia de Patch utilizando los botones [+]/[-].

### **(La Relación Entre los Patch del GR-09 y los Números de Cambio de Programa Transmitidos)**

\*\*\*FIGURA\*\*\*

A través de esta prestación Ud. puede hacer sonar al mismo tiempo un Patch del generador de sonido interno y el sonido que tiene el número correspondiente en el módulo de sonido MIDI externo. Si quiere elaborar un Patch en que suene solo el módulo de sonido externo, puede modificar los ajustes de Superposición y ajustar todas las cuerdas a "Enmudecidas".

Pero, si quiere que suene solo el generador de sonido interno, puede utilizar el siguiente procedimiento para ajustar el GR-09 de manera que no transmitirá información de ejecución.

*Página 61 del manual en inglés*

# **<Procedimiento> Ajustar Si se Enviará Información de Ejecución MIDI para Cada Patch o No**

- 1. Seleccione el Patch donde desee efectuar cambios desde el modo Play.
- 2. Pulse [EDIT/PLAY] para entrar en modo Edit.
- 3. Ajuste el dial [MODE] a "PATCH EDIT 1", y el dial de [PATCH PARAMETER] a "LAYER".
- 4. Ajuste el control [\*STRING SELECT] a "MIDI".
- 5. Pulse [+] ó [-]. Ajuste el control ON/OFF mientras mira la pantalla. Ajuste los Patch a los cuales no desea que se envíe información de ejecución MIDI a OFF.
- 6. Una vez que haya efectuado los ajustes a su gusto, ajuste el dial [MODE] a "WRITE" y pulse [+] y [-] simultáneamente. Los cambios que ha efectuado habrán sido escritos en el Patch.

#### *¡IMPORTANTE! Aunque esté ajustado a OFF, se transmitirán algunos tipos de mensajes (ej. Cambios de Programa).*

#### **Sobre la transmisión de mensajes MIDI desde el Modo Función de Pedal**

 Cuando se utilizan las funciones de pedal Desplazamiento de Afinación, Modulación, Hold 1 ó Hold 2, con un aparato externo, puede obtenerse un resultado similar debido a la transmisión de mensajes MIDI.

Al utilizar la función de Desplazamiento de Afinación, un efecto idéntico al efecto interno se aplicará a través de la transmisión de mensajes Bend. No obstante, en algunos casos el módulo de sonido externo puede restringir la gama de cambio. Cuando se transmite en modo Poly, no pueden obtenerse las fluctuaciones de afinación mencionados anteriormente.

Al utilizar la función de Modulación, cuando pise el pedal se transmitirá el valor de "127" para el Cambio de Control #1. Cuando suelte el pedal, el valor volverá instantáneamente a "0". En la unidad externa, el efecto obtenido será igual al de la función asignada al Cambio de Control #1.

Al utilizar el Hold 1 y Hold 2, si se mantiene el pedal pisado la unidad no transmitirá mensajes de Note Off. El resultado es un efecto idéntico a el que proporciona el generador de sonido interno (p. 23). Para poder proporcionar un control independiente sobre cada cuerda, no se utilizan Cambios de Control. Cuando se transmita en modo Poly, es posible que no se transferirán correctamente estos efectos. (Esto sucede porque en transmisión de modo Poly, la unidad no puede reconocer la posición de traste. Por lo tanto, distintas posiciones de traste pueden producir la misma nota.)

*Página 62 del manual en inglés*

# *5-3 Utilizar el GR-09 como un Módulo de sonido de Expansión Módulo para un Teclado MIDI*

Normalmente, el generador de sonido del GR-09 realiza la recepción en modo Mono y 6 canales MIDI. Si desea utilizar el GR-09 como generador de sonido secundario en conjunto con otros aparatos externos (teclado y/o secuenciador), debe tener en cuenta que solo pueden producirse notas individuales en el modo de operación normal. Si desea ejecutar varias notas al mismo tiempo, habrá que ajustar el GR-09 para utilizar la función "Recepción Polifónica" (ejecute los siguientes pasos). Una vez que esté ajustada, la unidad funcionará como un módulo de sonido polifónico utilizando un solo canal MIDI.

# **<Procedimiento> Activar la Función "Recepción Polifónica" para Utilizar la Unidad como un Generador de Sonido MIDI**

- 1. Primero, apague la unidad.
- 2. Vuelva a encender la unidad mientras mantiene pulsado el botón [-]. Después de que haya sido mostrado "P" (Recepción Polifónica) en la pantalla, la unidad continuará con su encendido normal.
- 3. Pulse [EDIT/PLAY] para entrar en modo Edit.
- 4. Ajuste el dial [MODE] a "MIDI CHANEL".
- 5. Pulse [+] ó [-] para seleccionar el canal MIDI que el aparato externo utilizará para transmitir. En el GR-09 los canales para transmitir y recibir siempre son los mismos. No importa a cual de los dos modos de transmisión se ajuste (MONO o POLY).
- 6. Pulse [EDIT/PLAY] para volver a modo Play.

La unidad ahora puede producir polifonía cuando recibe mensajes MIDI de un aparato externo.

*IMPORTANTE 1 Cuando la unidad esté en modo Recepción Polifónica funcionará de la forma siguiente:*

- *\* Sin tener en cuenta lo que ha sido seleccionado para MUTE utilizando el control [\*STRING SELECT], la unidad se ajustará automáticamente a Local OFF (p. 64).*
- *\* La unidad hará sonar el Patch seleccionado actual. Pueden utilizarse hasta 28 voces. (La polifonía*
- *máxima variará según el tipo de Tone utilizado y las diferencias en los ajustes de superposición.) \* Los ajustes de desplazamiento de nota y superposición dependerán solo de los ajustes de la primera cuerda.*
- *\* Cuando hay un número excesivo de mensajes de Note On, las notas que llevan más tiempo sonando serán las primeras en ser cortadas (prioridad de la ultima nota).*
- *\* Esta función puede utilizarse en combinación con "Cambio de Control #7 Prohibido" (p. 59), e "Información de Bend Thin" (p. 64). Simplemente mantenga pulsados todos los botones pertinentes mientras enciende la unidad.*
- *\* Cuando apague y vuelva a encender la unidad, entrará en efecto el modo Recepción Mono.*
- *IMPORTANTE 2 Cuando utilice esta unidad como un módulo de sonido externo para otro aparato MIDI, no puede utilizar las prestaciones del modo Funciones de Pedal (excepto para Modulación).*
- *IMPORTANTE 3 Cuando utilice esta unidad como módulo de sonido en modo Recepción Mono (utilizando seis canales), debe ajustar el canal de transmisión del aparato externo al mismo ajuste que tiene el primero de los seis canales utilizados por el GR-09.*

*Página 63 del manual en inglés*

# *5-4 Utilizar la Guitarra para Introducir Información en un Secuenciador*

Al conectar el GR-09 a un secuenciador MIDI, (un aparato de grabación/reproducción de información digital), los guitarristas sin experiencia en teclados podrán grabar en tiempo real en un secuenciador. También, al utilizar el GR-09 para grabar partes de instrumentos de cuerda, se puede conseguir fácilmente unas disposiciones de acordes que serían difíciles de ejecutar en un teclado. Además puede expresarse el ritmo de los acordes con más precisión. Al utilizar el modo Transmisión Mono, pueden grabarse en el secuenciador las fluctuaciones de afinación típicas en la guitarra.

# **<Procedimiento> Grabar Información de Ejecución en un Secuenciador MIDI a través de una Guitarra**

1. Conecte los aparatos de la siguiente forma.

- 2. Ajuste el canal de transmisión, modo de transmisión y gama de bend del GR-09 (según los pasos de la p. 58) de manera idéntica a los ajustes del módulo de sonido que esté utilizando.
- 3. Ajuste "Soft Thru" (o su función equivalente) en el secuenciador a ON. (Para grabar, ajústelo todo para que toda la información MIDI transmitida por el GR-09 pase por el secuenciador y salga por el MIDI OUT de el mismo.)
- 4. Ajuste el control [\*STRING SELECT] a "MIDI (MUTE)", ajustándolo así a Local OFF.
- 5. Una vez que esté todo ajustado, haga sonar la guitarra y compruebe que el módulo de sonido externo responde correctamente. Si no hay problemas, haga que el secuenciador externo empiece a grabar. Cuando haya terminado de grabar, haga que el secuenciador reproduzca la grabación para poder valorar el resultado.

<sup>\*\*\*</sup>FIGURA\*\*\*

6. Si desea utilizar el generador de sonido del GR-09 en sus canciones, debe añadir otro cable ( que no está mostrado en la figura), para conectar el MIDI THRU del módulo de sonido externo con el MIDI IN del GR-09. De esta forma podrá utilizar los sonidos generadas por el GR-09 en su grabación, mientras escuche los Partes generados por el módulo de sonido externo. (En este caso, tendrá que comprobar que no hay conflicto entre el canal de transmisión MIDI de ambos aparatos.)

*IMPORTANTE 1 Si el secuenciador que está utilizando no está capacitado para grabar en múltiples canales, debe ejecutar la transmisión/grabación utilizando modo Poly.* Puede ser que deseará utilizar el modo Poly si está intentando reducir el número de canales o Partes en uso. (Si desea utilizar solo un canal para la recepción en el GR-09, véase p. 62.) *IMPORTANTE 2 Cuando esté utilizando el secuenciador para la reproducción de información,*

*compruebe los ajustes de los Canales MIDI y la Gama de Bend.*

*Página 64 del manual en inglés*

# **(Termino Importante) Local ON/OFF**

Siempre que esté conectado el generador de sonido interno del GR-09 con la sección de control de la guitarra, se aplicará el ajuste "Local ON." Sucederá a la inversa cuando esté ajustado a "Local OFF," al aplicarlo desconectará el generador de sonido interno del GR-09 de la sección de control de la guitarra y solo los mensajes MIDI procedentes de un aparato externo (como un secuenciador) harán que suene la unidad. Al mismo tiempo, la información de ejecución procedente de la guitarra se transmitirá solo por la SALIDA MIDI (MIDI OUT). Al ajustar la unidad a Local OFF, puede evitar el problema de tener dos fuentes de la misma información en conflicto entre si. Esto puede ocurrir cuando se emplea el Soft Thru, porque la información de ejecución procedente de la guitarra puede "chocar" con la misma información después de que ésta haya pasado por el secuenciador.

El GR-09 puede ajustarse a Local OFF en cualquier momento simplemente ajustando el control [\*STRING SELECT] a "MIDI MUTE". Adicionalmente, cuando la función Recepción Polifónica se active al efectuar el encendido, la unidad se ajustará a Local OFF (p. 62).

*\* Como la unidad debe ajustarse normalmente a Local ON, el control [\*STRING SELECT] debería dejarse ajustado a cualquier posición excepto "MIDI MUTE".*

# **Por cierto... Sobre la Función Información de Bend Thin**

Para poder expresar todas las sutilezas de las fluctuaciones de afinación con exactitud, la información de ejecución MIDI generado por el GR-09 incluye una cantidad enorme de datos. Pero si está entrando esta información en un secuenciador, podrá algunas veces exceder la capacidad de memoria del secuenciador. La función Información de Bend Thin le permitirá evitar este problema suprimiendo la cantidad de información de Bend transmitida. Debido a esto, los cambios de afinación serán algo menos continuos, pero tendrá la ventaja de tener más control sobre la cantidad de información MIDI generada.

Para activar la función de Información de Bend Thin, encienda el GR-09 mientras mantiene pulsado el botón [+]. Una vez que haya sido mostrado "b" (información de bend thin) en la tercera columna de la pantalla, la unidad continuará con su encendido normal.

A partir de esto momento (hasta que vuelva a encender la unidad otra vez) todas las transmisiones de información de Bend serán menos densas.

*\* Esta función puede utilizarse en combinación con "Cambio de Control #7 Prohibido" (p. 59), y "Recepción Polifónica" (p. 62). Simplemente hay que mantener pulsados todos los botones pertinentes mientras se enciende la unidad.*

# *5-5 Utilizar un Aparato MIDI externo para Salvar la Información de Patch del GR-09*

Al utilizar MIDI, podrá transferir la información de Sistema y Patch del GR-09 a un aparato externo. Por ejemplo, si efectúa una transferencia de la información de Patch de la unidad a un aparato externo con capacidad de almacenamiento, podrá hacer copias de seguridad de los Patch. Se utilizan mensajes MIDI Exclusivos para efectuar estas transferencias. (Para este objetivo solo se utilizan aparatos que acepten mensajes Exclusivos.)

# **Por cierto...**

Si utiliza las funciones de grabación en tiempo real o "Bulk Librarian"(Para grandes cantidades de información) de un secuenciador MIDI, podrá salvar la información enviada desde el GR-09 en diskettes. Pueden conectarse dos GR-09, e intercambiar su información directamente. Esto permite ajustar uno de los GR-09 de forma idéntica al otro.

# **<Procedimiento> Transmitir Información de Sistema y Patch a un Aparato MIDI Externo**

- 1. Primero, apague el GR-09.
- 2. Conecte un cable desde la salida MIDI OUT del GR-09 al MIDI IN del aparato externo.
- 3. Mantenga pisado el Pedal 3 mientras vuelve a encender la unidad. Se mostrará "ALL" en la pantalla.
- 4. Utilice los botones [+]/[-] para seleccionar el Patch que desee transmitir, desde A11 hasta D84. (Para transmitir la información de un solo Patch.) El número del Patch seleccionado se mostrará en la pantalla. Si Ud. salta esta sección (se seleccionará "ALL") y pasa directamente al paso 5, se transferirá la información para todos los Patch y los ajustes para todos los parámetros de Sistema al aparato externo.
- 5. Prepare al aparato externo para recibir información.
- 6. Pulse [EDIT/PLAY].

La información seleccionada en el paso 4 se transferirá al aparato externo. Se mostrará "Snd." (Enviando) de forma intermitente en la pantalla durante la transferencia.

7. Cuando vuelva a mostrarse la pantalla anterior, la transferencia estará hecha. Para volver al modo de operación normal del GR-09 apague la unidad y vuelva a encenderla.

#### *\* Recibir Información de Patch y Sistema*

Cada vez que se enciende la unidad, el GR-09 está preparado para recibir mensajes Exclusivos. Por lo tanto, cualquier información que ha sido enviada previamente a un aparato externo puede volverse a enviar en cualquier momento al GR-09.

*¡IMPORTANTE! Cuando el GR-09 recibe mensajes Exclusivos de información de Sistema y Patch, la información de Sistema y Patch existente en la unidad se borra. Hay que ser cauteloso con la información salvada durante la operación "ALL", por que cuando vuelva a enviarse esta información al GR-09, se borrarán todos los ajustes existentes en la unidad en aquel momento . Es aconsejable transferir toda la información que hay en la unidad a un aparato externo para tener una copia de seguridad antes de recibir otro grupo de datos.*

#### **MEMO**

*Página 67 del manual en inglés*

# *Capítulo 6*

# **Referencia**

**SOLUCIONAR PROBLEMAS Expansión de Tones Originales Lista de Tones Tones Utilizados en Los Patch Preset Lista de Parámetros (En Blanco) Mensajes Exclusivos Roland Ejecución MIDI Tabla del MIDI Implementado Especificaciones REFERENCIA RÁPIDA PARA PROCEDIMIENTOS ÍNDICE**

*Página 68 del manual en inglés*

# *SOLUCIONAR PROBLEMAS*

# **<Situaciones de Ejecución Normales**

**Al hacer sonar la guitarra, no suena el sonido sintetizado**

*¿Está el control VOLUME del GR-09 o el SYNTH VOL del GK-2A ajustado demasiado bajo?* → **Súbalo a un nivel más adecuado.**

*¿Está el control STRING SELECT ajustado a MIDI (MUTE)?* → **Ajústelo a cualquier otra posición.**

*¿Está ajustado "Layer" de forma que no están seleccionados ni el Tone Principal ni el Ton Sub?* → **Compruebe que tiene asignado el Tone Principal o Sub a cada cuerda.**

*¿Está el nivel de volumen del GK -2A ajustado demasiado bajo?* → **Ajuste el interruptor a SYNTH o MIX y suba el nivel de volumen.**

#### *Si tiene conectado un pedal EV-5 para controlar el volumen, ¿está ajustado al nivel mínimo?* → **Pise el pedal.**

#### *¿Está el ajuste de "Patch Level," un parámetro de Patch, demasiado bajo?*

→ **Cambie el ajuste a un nivel más adecuado.**

#### **¿Está utilizando la función "Modo Recepción Poly" (p. 62)?** Si lo está utilizando, el GR-09 ha sido ajustado a 'Local Off,' y no generará el sonido de la

forma habitual. (Está dedicado a transmisión/recepción MIDI.)

#### **¿Tiene instalado un kit de expansión?**

 Recuerde que sin expansión, no se producirá ningún sonido si no ha seleccionado un Tone Original con un número más alto que 181.

### **La Afinación no Cambia al Cambiarse la Afinación General**

*Solo la afinación de los sonidos sintetizados generados bajo el control de un aparato MIDI externo cambiarán inmediatamente en relación a un ajuste de la Afinación General del GR-09. Todos los sonidos sintetizados controlados a través de la guitarra (excepto cuando la unidad esté ajustada a Cromático) reflejarán la afinación actual de la guitarra ignorando el ajuste de Afinación General.*

→ **Cuando desee ajustar la afinación de todos los aparatos, incluyendo la guitarra, primero efectúe un ajuste para la Afinación General (p. 29) y después utilice el afinador interno para afinar la guitarra.**

### **Uno de los Tones No Suena Aunque el Ajuste de Superposición Es Correcto**

*¿Ha comprobado que el Balance de Tone (p. 38) no esté ajustado a favor de uno de los Tones (Principal o Sub)?*

→ **Ajústelo para obtener el balance adecuado.**

*¿Tiene el "Balance de Tone" asignado a un EV-5 y el pedal pisado a fondo o suelto del todo?* → **Si es así, intente hacer funcionar el pedal o asignarle una función diferente. (p. 52)**

*Página 69 del manual en inglés*

### **El Nivel de Volumen no es Igual para Todas las Cuerdas**

*¿Tiene ajustada la sensibilidad de manera apropiada para cada cuerda?* → **Si es necesario, cambie estos ajustes. (p.16)**

#### **La Afinación no Sube Cuando se Utiliza el Desplazamiento de Afinación o la Función Bend del EV-5**

Al utilizar las funciones que permiten cambios de afinación continuos y cuando sube la afinación de ciertos Tones, pueden encontrarse limites en la gama de cambio .

→ **Si Ud. encuentra límites, pruebe de "estrechar" la gama de cambio.(p. 51)**

### **Se Obtiene un Tipo de Timbre Distinto (Utilizando un EV-5)**

Normalmente la unidad añade un matiz diferente como parte del efecto cuando se aplica brillo o wah-wah a diferentes Tones Originales.

→ **Debe probar todas las prestaciones disponibles para tener una idea de las posibilidades. (p. 75)**

### **Se Obtiene un Tipo de Modulación Diferente (Usando las Funciones de Pedal o el EV-5)**

La frecuencia de las ondulaciones de afinación producidas al utilizar la prestación de modulación cambiará según el Tone seleccionado.

#### → **Debe probar todos los Tones para escuchar los cambios producidos al aplicarles el efecto de modulación.**

La profundidad del efecto de modulación producida al utilizar las funciones de pedal tendrá un valor diferente y predeterminado para cada Tone.

→ **Escuche las diferencias en la profundidad de modulación y seleccione los Tones apropiados.**

#### **Cuando se Utiliza el EV-5 para Cambiar el Balance, Solo Suena Uno de los Tones**

*¿Ha comprobado que no tiene la superposición ajustada de manera que suena solo uno de los Tones (Principal o Sub)?*

→ **Efectúe los ajustes pertinentes para que ambos Tones estén ajustados para sonar. (p. 36)**

*¿Está el Balance de Tone (p. 38) ajustado a 50 (ó -50)?* → **Vuelva a comprobarlo después de haberlo ajustado a 0 aproximadamente.**

#### **No Para el Efecto Aunque el Pedal se haya Dejado de Pisar**

*¿Está el Volumen Mínimo del EV-5 ajustado a un valor grande?* → **Reduzca el Volumen Mínimo.**

#### **No Funcionan los Efectos**

*¿Ha comprobado que "Reverb Type" (p. 43) o "Chorus Type" no están ajustados a OFF?* → **Seleccione otro tipo diferente de OFF.**

*¿Es aceptable el Nivel de Reverb? (p. 42)*

→ **Ajuste el Nivel de Reverb a un nivel aceptable.**

Los efectos internos del GR-09 están diseñados para funcionar solo con los sonidos sintetizados. No pueden aplicarse al sonido de la guitarra misma.

→ **Puede aplicar efectos al sonido de la guitarra utilizando una unidad de efectos externo conectada al jack GUITAR OUT. (Si está utilizando un solo amplificador para el sonido sintetizado y el de la guitarra, debe conectar el jack GUITAR RETURN también.)**

*Página 70 del manual en inglés*

### **La Afinación del Sonido Sintetizado No Cambia Como La de la Guitarra**

Es normal para ciertos Tones (como los sonidos de efectos especiales) exhibir un tipo de cambio de afinación diferente a él de la guitarra .

#### **Se Escucha Ruido Cíclico en las Frecuencias Muy Altas**

Esto es debido a un fenómeno común en los sintetizadores digitales denominado "aliasing." Cuando Ud. haga sonar la guitarra utilizando glisandos o utilice la función Desplazamiento de Afinación, será posible que oiga este tipo de ruido. Esto es normal. El GR-09 fue diseñado para disminuir el efecto de aliasing lo máximo posible haciéndolo así más aceptable para su uso con la guitarra.

#### **La Afinación No Cambia de Forma Continua**

#### *¿Está el Patch ajustado a "Chromatic"?*

→ **Si está iluminado el indicador "CHROM" después de haber pulsado el botón [EDIT/PLAY] (y haber entrado en modo Edit), apáguelo pisando el pedal a la extrema derecha. (Es aconsejable escribir este status en el Patch, p.40.)**

#### *¿Está utilizando la prestación Información de Bend Thin? (p. 64)*

En una ejecución normal, algunas de las fluctuaciones de afinación no se expresarán del todo cuando se utiliza esta función.

#### → **No utilice la prestación Información de Bend Thin si no es realmente necesario.**

### **El Patch No Se Cambia Cuando Se Pulsan los Botones [+]/[-] Desde el Modo Función de Pedal**

¿Ha efectuado algún cambio de edición en el Patch antes de entrar en Modo Función de Pedal? Para evitar la perdida de información no salvada (escrita) como parte de un Patch, la unidad no le permite alejarse del Patch en edición mientras esté en Modo Función de Pedal.

→ **Ud. puede seleccionar cualquier Patch que desea si vuelva al modo Play.**

### **Se Muestra "bAt" en la Pantalla Cuando la Unidad Está Encendida**

Éste es un mensaje de aviso que indica que la batería interna de la unidad (necesaria para conservar información de Sistema y Patch) está casi descargada. Cuando vea este mensaje, haga que le cambian la batería lo antes posible si no quiere correr el riesgo de perder su información.

→ **Por favor póngase en contacto con la tienda donde ha comparado la unidad o el centro de servicio técnico Roland más cercano.**

# **<Mientras se Editan Patches>**

### **La Pantalla/Luz Indicador se Ilumina y se Apaga de Forma Intermitente**

Cuando la luz indicador del [EDIT/PATCH] empieza a iluminarse y apagarse de forma intermitente, le está avisando que se han efectuado cambios en el Patch seleccionado, pero que no han sido salvados. (Ocurre lo mismo cuando esté en modo Play.)

Si el número mostrado en la pantalla empieza a iluminarse y apagarse de forma intermitente mientras está efectuando ajustes para el Objetivo de Edición o el Desplazamiento de Nota y el control de STRING SELECT está ajustado a ALL, significa que todos los ajustes para estos parámetros no son iguales para todas las cuerdas.

*Página 71 del manual en inglés*

### **El Sonido No Cambia Después de Haber Sido Editado**

Los cambios efectuados en el ataque, desvanecimiento y brillo algunas veces afectarán solo el Tone Principal, según los ajustes efectuados en el Objetivo de Edición. Similarmente, los ajustes para el Desplazamiento de Nota pueden efectuarse para afectar solo al Tone Sub.

→ **Compruebe sus ajustes para el Objetivo de Edición y asegúrese que están de acuerdo con sus intenciones. (p. 48) Si es necesario, puede cambiar los números de Tone asignados a los Tones Principal y Sub. (p. 33)**

En el GR-09, los cambios efectuados en el ataque, desvanecimiento y brillo implican ajustes en la información original utilizada por el Tone. Por esta razón, la gama de cambio posible variará según el Tone. Da la sensación de que algunos de los Tones no cambian tanto como otros.

### **No Suena la Reverb Aunque el Nivel de Reverb Esté Ajustado Muy Alto**

*¿Ha comprobado si el Tipo de Reverb está ajustado a "OFF"?* → **Seleccione otro tipo que no sea "OFF." (p.42)**

# **<Al Utilizar un Teclado MIDI (u otra unidad) para Hacer Sonar el Generador de Sonido del GR-09>**

**No Se Produce el Sonido**

*¿Son idénticos los canales MIDI en el receptor y el transmisor?*

→ **Ajuste los canales MIDI de forma apropiada. (p.58)**

### **No Suenan los Acordes/El Pedal de Sordina del Teclado Produce el Efecto**

#### *¿Está utilizando "Recepción de Modo Poly"? (p.62)*

Normalmente, la recepción MIDI del GR-09 está ajustada para utilizar el modo Mono.

(Aunque seleccione "Transmisión Modo Poly" cuando esté efectuando ajustes para el CANAL MIDI, la recepción quedará en modo Mono.) También, la unidad responderá a Cambio de Control MIDI #64 (Pedal de Sordina) solo cuando esté funcionando en modo Poly. (p.62)

#### → **Ajuste la unidad para poder utilizar esta prestación manteniendo pulsado el botón [-] mientras encienda la unidad.**

### **No Funcionan las Funciones de Pedal del GR-09**

Cuando se utilizan mensajes MIDI procedentes de un aparato externo (teclado u otra unidad) para hacer sonar el GR-09, los pedales del GR-09 no pueden utilizarse para sus funciones normales. Solo pueden controlar la modulación.

#### → **Utilice los controladores del aparato externo si desea aplicar bend o hold.**

*Página 72 del manual en inglés*

### **En Modo Función de Pedal, el Patch No Cambia Cuando se Recibe un Mensaje de Cambio de Patch**

*¿Ha efectuado algún tipo de cambio de edición en el Patch antes de entrar en modo Función de Pedal?* En modo Función de Pedal, para prevenir la perdida de información que no haya sido escrita el Patch, la unidad no permite cambiar a un Patch que no sea el que se está editando.

→ **La unidad responderá a mensajes de Cambio de Programa si vuelve al modo Play.**

### **Aunque Suenen Notas Simples Cuando se Envía Información Desde una Unidad Externa, No se Reciben los Mensajes de Cambio de Programa**

*¿Está enviando información MIDI a los cinco canales MIDI con el ajuste en un canal que no es el primer canal especificado por "MIDI CHANEL" cuando el GR-09 está ajustado para recepción modo Mono?* Hay que enviar todos los mensajes MIDI (excepto mensajes de Note y Bend) al primer canal.

→ **Aunque el GR-09 esté ajustado para recibir en seis canales, debe tener la información de transmisión de la unidad externa en el primer canal.**

# **<Al Transmitir Información de Ejecución Desde el GR-09 a un Aparato Externo (Módulo de Sonido, Secuenciador)>**

### **No Suena la Unidad Externa**

*¿Son idénticos los canales MIDI del receptor y transmisor?* → **Ajuste los canales MIDI de forma idéntica. (p.58)**

*¿Está el nivel de volumen del GK-2A o el EV-5 ajustado demasiado bajo?* El nivel de la unidad externa puede haberse bajado debido a los mensajes de Volumen (Cambio de Control #7) enviados por el GK-2A.

→ **Pruebe de subir el nivel de volumen del GK-2A.**

#### **El Aparato Externo Hace Sonar Solo Una Cuerda (No Suenan las Cuerdas)**

#### *¿Está transmitiendo en modo Mono desde el GR-09 a una unidad externa incapaz de recibir en seis canales simultáneamente?*

→ **Debe utilizar el modo Poly para transmitir a estas unidades. (p.57-58)**

### **No Suenan las Notas de Tesitura Baja (No Disponibles en la Guitarra)**

→ **Cuando está editando el Desplazamiento de Nota, puede ajustar el control de STRING SELECT a MIDI y después aplicar cualquier cantidad de transposición que desee a la información procedente del MIDI OUT. (p.37) Este ajuste puede almacenarse con todos los Patch.**

*Página 73 del manual en inglés*

### **La Afinación es Extraña**

*¿Está la gama de Bend MIDI de los aparatos de transmisión y recepción ajustada al mismo valor?* → **Si no lo está, ajuste la gama de Bend de ambos aparatos de forma idéntica. (p.58)**

### **La Afinación No Cambia de Forma Continua**

#### *¿Está transmitiendo en modo Poly?*

Cuando se transmite en modo Poly, los cambios de afinación para acordes se producen por unidades de semitono. (p.57-58)

→ **Haga sonar notas simples o efectúe la transmisión en modo Mono.**

**¿Está utilizando la prestación Información de Bend Thin (p.64) ?**

→ **No utilice la prestación Información de Bend Thin si no es necesario.**

#### *¿Está la Gama de Bend MIDI ajustada a "1" ó "2"?*

→ **Intente seleccionar un valor lo más grande posible para la Gama de Bend y así tener más compatibilidad entre las unidades de transmisión y recepción. (p.58)**

Cuando el valor de la Gama de Bend es "0", todos los cambios de afinación se producen por unidades de semitono.

→ **Ajuste las unidades a la Gama de Bend apropiada. (p.58)**

# **Al "Mirar" la Información que Ha Sido Entrada en un Secuenciador, Parece que la Afinación de Ésta es Distinta de Cuando Fue Ejecutada.**

Para poder comunicar rápidamente el ataque de las notas y expresar fielmente las sutilezas de las fluctuaciones de afinación, el GR-09 utiliza una combinación de mensajes de Nota y Bend. Debido a ello, si se mira a esta información después de que haya sido entrada en un secuenciador (utilizando el "microscopio" o prestación similar), puede parecer distinta de cuando fue ejecutada.

→ **Si no es necesario tener fluctuaciones de afinación continuas, puede crear información más fácil de entender al mirarla ajustando el Transmitir Gama de Bend a "0".**

# **La Respuesta Obtenida al Hacer Sonar un Módulo de Sonido Externo es Distinta a la del Generador de Sonido Interno**

El tiempo de respuesta (y otros factores) puede parecerse algo alterado y puede pensarse que hay una pequeña desventaja en utilizar MIDI para hacer sonar una unidad externa, comparado con el generador de sonido interno del GR-09. Esto es debido a las limitaciones de las especificaciones MIDI, no al GR-09 o la unidad externa.

# *Expansión de Tone Original*

Si instala un kit de expansión especial (GR9E-1; suministrado por separado), puede doblarse el número de Tones Originales proporcionados internamente por el GR-09. Ud. puede tener acceso a 360 Tones en vez de 180. Además, los 180 Tones nuevos proporcionados por la opción de expansión pueden ofrecer sonidos más complejos, estando compuestos de información de onda de sonido casi el doble de grande que la información utilizada para elaborar los Tones internos de la unidad. Debido a esto, puede disfrutar del uso de sonidos sintetizados con una mayor variedad y calidad.

- *\* Ud. mismo puede instalar el kit de expansión GR9E-1. Las instrucciones de instalación están incluidas en el manual del GR9E-1.*
- *\* Véase la lista en la página 76 para los detalles de los Tones obtenidos debido a la expansión .*
- *\* Para obtener el GR9E-1, póngase en contacto con la tienda donde ha comprado el GR-09.*

#### **Notas de Instalación**

- **No debe instalar nunca una placa de circuito que no haya sido fabricada o aprobada por Roland**
- **Debe apagar y desenchufar la unidad antes de efectuar la instalación de una placa de circuito.**
- **No toque nunca los circuitos o terminales de conexión.**
- **Quite solo los tornillos especificados. Maneje los componentes cuidadosamente según las instrucciones**
- **Cuando la instalación de la placa de circuitos haya finalizado, compruebe su trabajo.**

*Página 75 del manual en inglés*

# *Lista de Tones*

### **Tones Internos**

\*\*\*LISTAS\*\*\*

- *\* Los Tones indicados por una "D" son Tones que consumen dos voces para cada nota producida. (Los otros utilizan una voz.)*
- *\* Los Tones indicados por una "H" manifestarán cambios con diferencias en sus sutilezas comparados a otros Tones. Esto ocurre cuando haya editado el brillo, o cuando el brillo o el efecto de wah-wah haya sido asignado al EV-5. (Esto es debido a que los filtros digitales del generador de sonido interno están ajustados para reaccionar de manera distinta.)*
- *\* Los Tones indicados por una "P" son Tones que pueden manifestar cambios algo diferentes que los de los Tones normales cuando se utiliza la función Bend en el EV-5 o cuando se utilizan los pedales de la unidad para desplazamiento de afinación.*

*Página 76 del manual en inglés*

# **Tones Expandidos (GR9E-1: Kit de Expansión)**

\*\*\*LISTA\*\*\*

- *\* Los Tones indicados por una "D" son Tones que consumen dos voces para cada nota producida. (Los otros utilizan una voz.)*
- *\* Los Tones indicados por una "H" manifestarán cambios con diferencias en sus sutilezas comparados a otros Tones. Esto ocurre cuando haya editado el brillo, o cuando el brillo o el efecto de wah-wah haya sido asignado al EV-5. (Esto es debido a que los filtros digitales del generador de sonido interno están ajustados para reaccionar de manera distinta.)*
- *\* Los Tones indicados por una "P" son Tones que pueden manifestar cambios algo diferentes de los de los Tones normales cuando se utiliza la función Bend en el EV-5 ò cuando se utilizan los pedales de la unidad para desplazamiento de afinación.*

*Página 77 del manual en inglés*

# *Tones Utilizados En Los Patches Preset*

*\* Todos los Patch que no contienen un Tone Sub, no obstante tienen asignado un tono de Reserva. Este tono de Reserva ha sido cuidadosamente seleccionado para funcionar con el Tone Principal (si lo escoge) en conjunto con la función de superposición (p.36).*

\*\*\*LISTAS\*\*\*

# *Lista de Parámetros (Lista en Blanco)*

*\* Puede utilizarse esta lista como una Lista en Blanco. (Por favor, haga una copia de esta página.)*

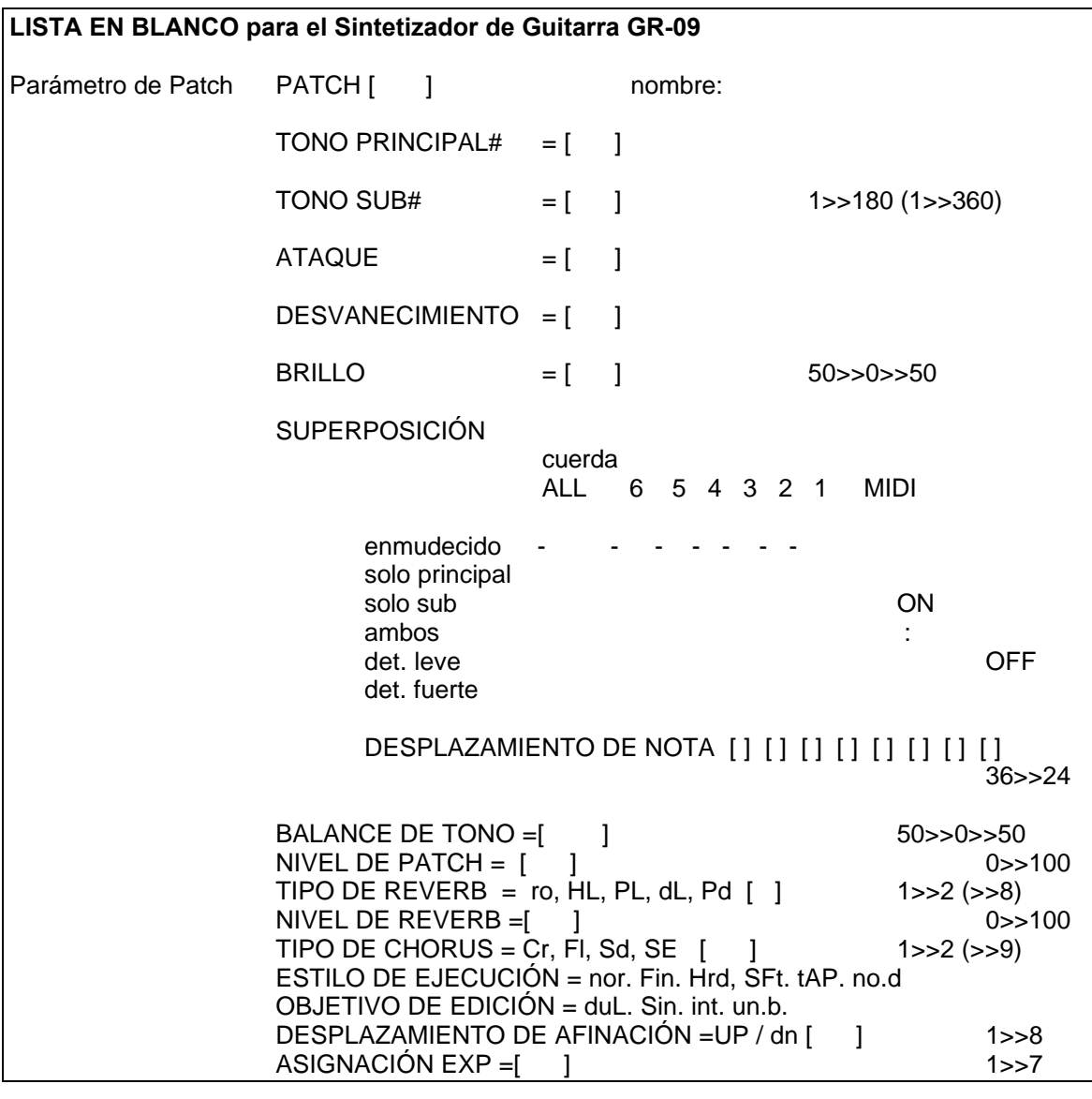

Parámetro de Sistema AFINACIÓN GENERAL A = [4 . ] Hz 27.2>>52.2 SENSIBILIDAD 6 =  $[ ]$ , 5 =  $[ ]$ , 4 =  $[ ]$ , 3 =  $[ ]$ , 2 =  $[ ]$ , 1 =  $[ ]$  $1 \rightarrow 8$ CANAL MIDI =  $[$  ] CH. M/P GAMA DE BEND =  $[$  ]  $(1)$ >11 (>>16) 0,1,2,3,4,5,7,12,24

*Páginas 79 y 80 del manual en inglés*

# *MENSAJES EXCLUSIVE ROLAND*

# **MIDI Implementado**

*Página 85 del manual en inglés*

# **Carta del MIDI Implementado**

*Página 86 del manual en inglés*

# *Especificaciones*

### **Sintetizador de Guitarra : GR-09**

# **Fuente de Sonido**

1 Parte (modo Mono M=6 / ajustable a modo Poly)

# **Polifonía Máxima**

28 voces

### **Memoria**

Ajuste de Sistema: 1 Tones Originales: 180 (expandible a 360 con Kit de Expansión op.) 128 (64 Presets de Fabrica)

# **Efectos)**

Reverb, Chorus

# **Pantalla**

7 segmentos, 3 lineas (LED)

### **Conectores/Jacks**

Jacks de Salida Mezcla (L/AURICULARES, R/MONO) Jack Salida Guitarra Jack de Retorno Guitarra Jack Desplazamiento de Banco Jack Pedal de Expresión Conector GK IN Conectores MIDI (In, Out) Jack Adaptador AC

# **Fuente de Alimentación**

AC 12 V (Adaptador AC)

# **Consumo de Electricidad**

230 mA **Dimensiones**

302 (W) por 274 (D) por 58 (H) mm.

#### **Peso**

1.6 kg. (sin el Adaptador AC)

### **Accesorios**

Manual de Usuario Adaptador AC Cable de Conexión GK (C-13A: 5m)

# **Opciones**

Driver de Sintetizador GK-2A Kit de Expansión de Tones GR9E-1 Cable de Conexión GK (C-13B: 10m)

*\* Bajo el interés de los productos, las especificaciones y/o la apariencia de la unidad puede cambiarse sin notificación previa*

# *REFERENCIA RÁPIDA DE LOS PROCEDIMIENTOS*

# **<Ejecución Normal>**

Cómo cambiar de Patch:

 $\rightarrow$  Pulse el botón [+] ó [-], o pise un pedal. (p.18)

Cómo cambiar de Banco de Patch:

→ **Desde el modo Play, pulse S1 en el GK-2A y utilice los pedales de la unidad. (p.19) Puede conectarse un interruptor de pie externo al Jack BANK SHIFT y utilizarse en vez de los pedales de la unidad**

Cómo escuchar todos los Tones uno a uno:

→ **Seleccione un Patch vacío (cuando la unidad es nueva, Grupos de Patch C y D) y después seleccione los Tones Principales utilizando el procedimiento de la página 33.**

Cómo ajustar la Afinación General del GR-09 con la de otro instrumento:

→ **Desde el modo Edit, ajuste el dial MODE a MASTER TUNE y después ajuste la afinación utilizando los botones [+]/[-] (p.29)**

Cómo seleccionar la función Guitar Tuner (Afinador de Guitarra):

→ **Desde el modo Play, mantenga pulsado S1 en el GK-2A mientras pisa el pedal localizado más a la izquierda. (p.15)**

Cómo escuchar la demo:

→ **Encienda la unidad mientras mantiene pisado el pedal localizado más a la izquierda y pulse [EDIT/PLAY]. (p.24)**

Cómo obtener el efecto de Hold, fluctuaciones de afinación continuas, o un efecto de vibrato mecánico:

→ **Pulse S2 en el GK-2A una vez para entrar en modo Función de Pedal. Pise un pedal para obtener el efecto deseado. (p.22)**

Cómo obtener efectos como cambios de nivel de volumen, timbre o afinación utilizando el EV-5:

→ **Conecte un EV-5 al jack EXP PEDAL y especifique que función desea aplicar a cada Patch: (p.52)**

Cómo hacer que se reproduzcan correctamente los estilos de ejecución 'fingered' y 'tapping':

→ **Seleccione un "Estilo de ejecución" adecuado para el estilo de ejecución que se utilizará con el Patch. (p.46)**

Cómo aplicar efectos externos al sonido de la guitarra cuando se utiliza solo un amplificador:

→ **Utilice los jacks GUITAR OUT y GUITAR RETURN. (p.13)**

Cómo ajustar la sensibilidad de la pastilla para cada cuerda:

→ **Desde el modo Edit, ajuste el dial MODE a SENSITIVITY y efectúe los ajustes para cada cuerda mientras las hace sonar utilizando los botones [+]/[-]. (p.16)**

# **<Edición de Sonido>**

Cómo seleccionar el Tone que se utilizará para el Patch desde el grupo Tone Original:

→ **Desde el modo Edit, efectúe un ajuste para el MAIN TONE # del PATCH EDIT 1. (p.33) También puede efectuarse un ajuste para el SUB TONE # del PATCH EDIT 2. (P.33)**

Cómo tener 2 Tones superpuestos:

→ **Efectúe ajustes de superposición para que suenen los Tones Principal y Sub cuando suene cada cuerda. (p.36)**

Cómo hacer sonar solo el Tone Principal o Sub según la cuerda:

→ **Utilice el ajuste de superposición para ajustar cada cuerda de manera que solo el Tone Principal o Sub esté asignado a esta. (p.36)**

*Página 88 del manual en inglés*

Cómo desafinar los Tones Principal o Sub:

→ **Efectúe un ajuste de Desafinación Leve (d) o Desafinación Fuerte (f) para la Superposición de cada cuerda. (p. 36)**

Cómo asignar un sonido sintetizado a solo algunas de las cuerdas:

→ **Ajuste la Superposición de forma que no se oiga el sonido sintetizado en las cuerdas seleccionadas. (p.36)**

Cómo reproducir formas de afinación alteradas, por ejemplo afinaciones abiertas, utilizando el sonido sintetizado:

→ **Efectúe ajustes de Desplazamiento de Nota diferentes para cada cuerda y ajuste el Interruptor de Selección del GK-2A a "SYNTH." (p.37)**

Cómo cambiar el balance de volumen entre los Tones Principal y Sub:

→ **Cambie el TONE BALANCE del PATCH EDIT 1 desde el modo Edit. (p.38)**

Cómo eliminar chorus o reverb:

→ **Ajuste el Reverb Type (p.42) o Chorus Type (p.44) a OFF.**

Cómo utilizar la reverb como retardo:

 $\rightarrow$  Ajuste el Reverb Type a dl 1 a 8, 6 a Pd 1 a 6. (p.42)

Cómo utilizar el chorus como flanger: → **Ajuste el Chorus Type a Fl 1 a 8. (p.44)**

Cómo ajustar un nivel de volumen diferente para un Patch (solo o acompañamiento):

→ **Efectúe los ajustes en el Patch Level apropiados para el Patch seleccionado. (p.39)**

Cómo cambiar el Brillo de un sonido:

→ **Cambie BRIGHTNESS del PATCH EDIT 1 desde el modo Edit. (p.34)**

Cómo cambiar la duración del ataque o desvanecimiento de un sonido:

#### → **Desde el modo Edit, altere el ATTACK o RELEASE del PATCH EDIT 1. (p.34)**

Cómo fijar una diferencia de afinación de una quinta o una octava entre el sonido sintetizado y el sonido de la guitarra:

→ **Ajuste el Objetivo de Ejecución (p.48) a "dUL" ó "Un.b," y después utilizando Desplazamiento de Nota (p.37) ajústelo al intervalo deseado para todas/cada cuerda.**

Cómo tener varios intervalos de diferencia de afinación entre los Tones Principal y Sub:

→ **Primero ajuste el Objetivo de Ejecución (p.48) a "Sin" ó "int" y después especifique la diferencia de afinación entre ambos Tones para todas/cada cuerda utilizando Desplazamiento de Nota. (p.37)**

Cómo aplicar la edición de ataque, desvanecimiento y brillo a solo el Tone Principal:

→ **Primero ajuste el Objetivo de Ejecución a "Sin" ó "Un.b" (p.48) y después ejecute la edición. (p.34)**

Cómo almacenar los cambios de edición en un Patch (Write):

→ **Desde el modo Edit, ajuste el dial MODE a WRITE y después pulse [+] y [-] simultáneamente. Cuando desee almacenar la información en otro número de Patch, utilice antes la función "Write to..." para especificar el Write de destino (Destino del almacenamiento). (p.28)**

Cómo Reiniciar los Patches Preset mientras conserva el máximo número posible de sus propios Patches.

→ **Copie cualquier Patch de los grupos A y B que no desee borrar a los Grupos de Patch C y D (p.28). Después reinicie los Patches Preset utilizando el método explicado en la página 30.**

#### *Página 89 del manual en inglés*

# **<MIDI>**

Cómo cambiar el canal de transmisión MIDI:

→ **Ajuste el dial MODE a MIDI CHANEL desde el modo Edit y cambie el canal utilizando los botones [+]/[-]. (p.58)**

Cómo controlar un módulo de sonido externo utilizando un solo canal:

→ **Cuando esté efectuando ajustes para el MIDI CHANNEL, seleccione transmisión Poly 1-16 en vez de transmisión Mono 1-11. (p.58)**

Cómo ajustar la unidad al estado MIDI Local OFF:

→ **Ajuste el control STRING SELECT a MIDI (MUTE).**

Cómo desplazar la afinación de un módulo de sonido externo una quinta justa ,una octava o cualquier otro intervalo en relación a la guitarra y el generador de sonido interno:

→ **Mientras está efectuando ajustes para el Desplazamiento de Nota (p.37), ajuste el control STRING SELECT a MIDI (MUTE) y efectúe la edición necesaria para transportar la información de ejecución MIDI que debe ser enviada al módulo de sonido externo.**

Cómo transmitir vía MIDI notas más graves (o agudas) que estén fuera de la tesitura de la guitarra:

→ **Mientras está efectuando ajustes para Desplazamiento de Nota (p.37), ajuste el control STRING SELECT a MIDI (MUTE). Ahora puede seleccionar un ajuste para desplazar, más aguda o más grave, la afinación de toda la información de ejecución que debe ser enviada al aparato externo. (Por ejemplo, "12" ó "-12" que, respectivamente, desplazarán la afinación una octava más aguda o más grave.)**

Cómo reducir la cantidad de información que está entrando en un secuenciador mediante la reducción de mensajes Bend enviados.

→ **Encienda la unidad mientras mantiene pulsado el botón [+]. La cantidad de información de Bend trasmitida será reducida (hasta que Ud. vuelva a apagar y encender la unidad). (p.64)**

Cómo trasmitir información de ejecución a un aparato externo que no responde a información de Pitch Bend:

→ **Ajuste la Gama de Bend (p.58) (parámetro de Sistema) a "0." (Las fluctuaciones de afinación se efectuarán en unidades de semitono.)**

Cómo utilizar el GR-09 como un generador de sonido para otro instrumento:

→ **Si Ud. enciende la unidad mientras mantiene pulsado el botón [-], la unidad funcionará como un generador de sonido polifónico hasta que la apague y la vuelva a encender (p.62). Con esto se ajustará automáticamente a MIDI Local OFF.**

Cómo enviar información de Patch a un secuenciador externo u otro GR-09:

→ **Encienda la unidad mientras mantiene pisado el Pedal 3. Seleccione el Patch que desee enviar utilizando los botones [+]/[-] y pulse [EDIT/PLAY] para enviarlo.(p.65)**

Cómo utilizar el EV-5 para controlar un parámetro específico en un aparato externo:

→ **Primero, ajuste el parámetro EXP ASSIGN a "7" utilizando el procedimiento de la pg. 53. Después conecte el aparato externo a MIDI OUT y ajuste los canales MIDI de forma idéntica a como se ha explicado en la página 58. Ahora, debe ajustar el aparato externo de forma que el parámetro que desee controlar se alterará cuando reciba el mensaje Cambio de Control #16. Ahora puede controlar el parámetro seleccionado utilizando un EV-5 conectado al GR-09.**

# **<Otros>**

Cómo reiniciar los ajustes originales (Iniciación):

→ **Encienda la unidad mientras mantiene pisado el Pedal 2. Pulse el botón [+] y a continuación [EDIT/PLAY]. (Tenga en cuenta que al efectuarse esta operación, todos los Patch que ha creado se borrarán.) (p.30)**

Cómo incrementar el número de Tones Originales:

→ **Al instalarse el Kit de Expansión GR9E-1 (suministrado por separado), se incrementará el número de Tones Originales de 180 (2 Mbytes), a 360 (6 Mbytes). Por favor, consulte al centro comercial Roland.**

Cómo extender el cable suministrado (5 m):

 $\rightarrow$  Se suministra por separado un cable de 10 m (C-13B). Por favor, consulte al centro comercial Roland.

# ÍNDICE

# $(A)$

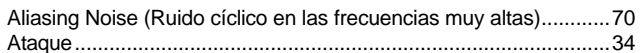

# $(B)$

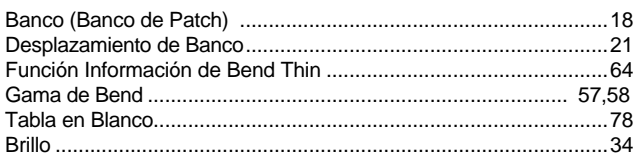

# $(C)$

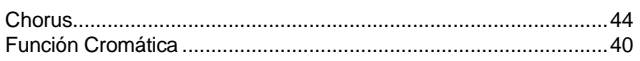

# $(D)$

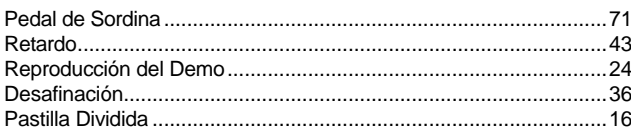

# $(E)$

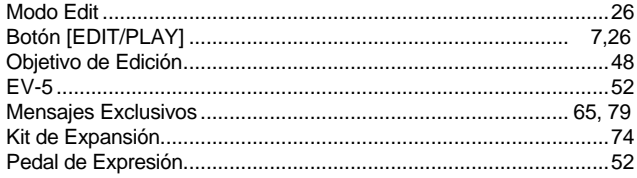

# $(F)$

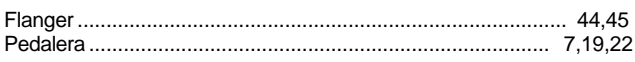

# $(G)$

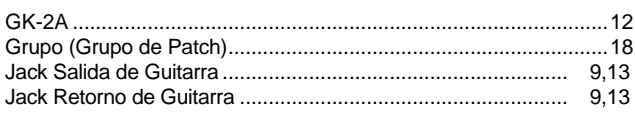

# $(H)$

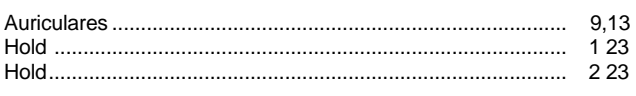

# $(1)$

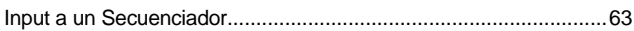

# $(L)$

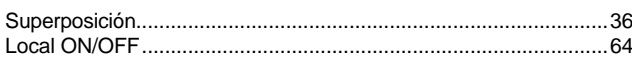

# $(M)$

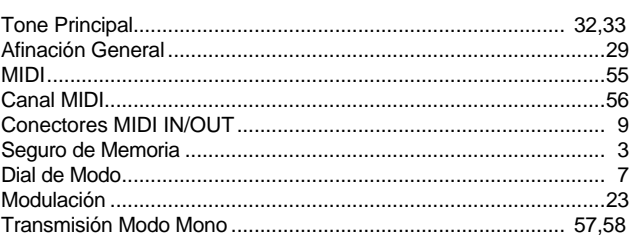

# $(N)$

# $(P)$

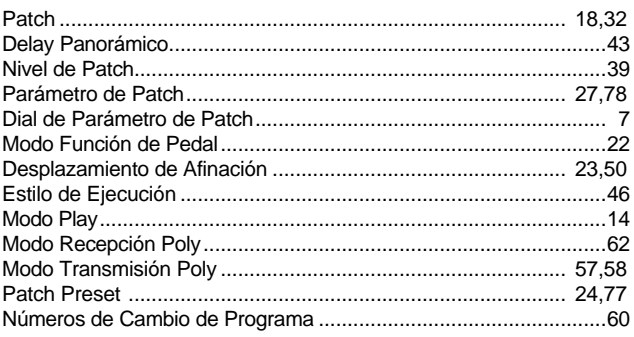

# $(R)$

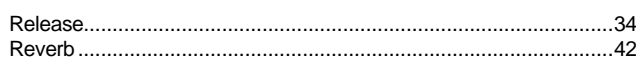

# $(S)$

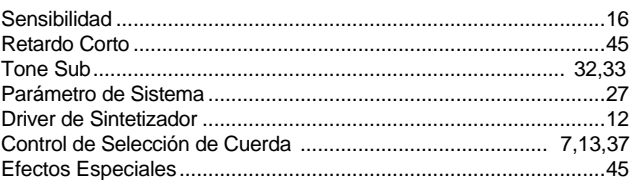

# $(T)$

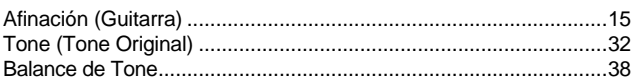

# $(V)$

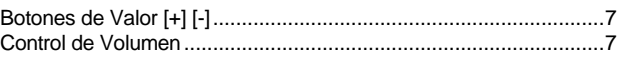

# $(W)$

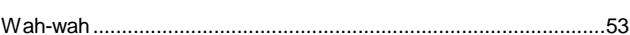